令和5年度 立正大学データサイエンスセンターセミナー

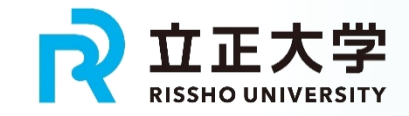

# 日本の家族構成と 行動分析を介した 発展的な産学融合

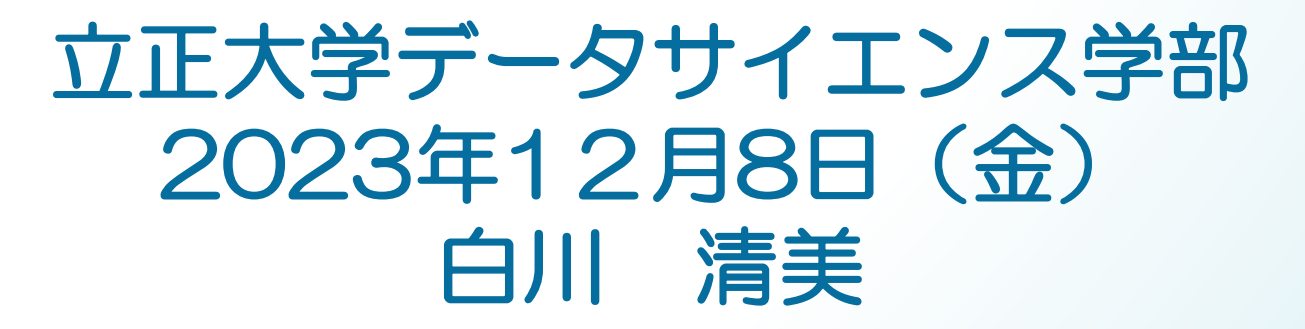

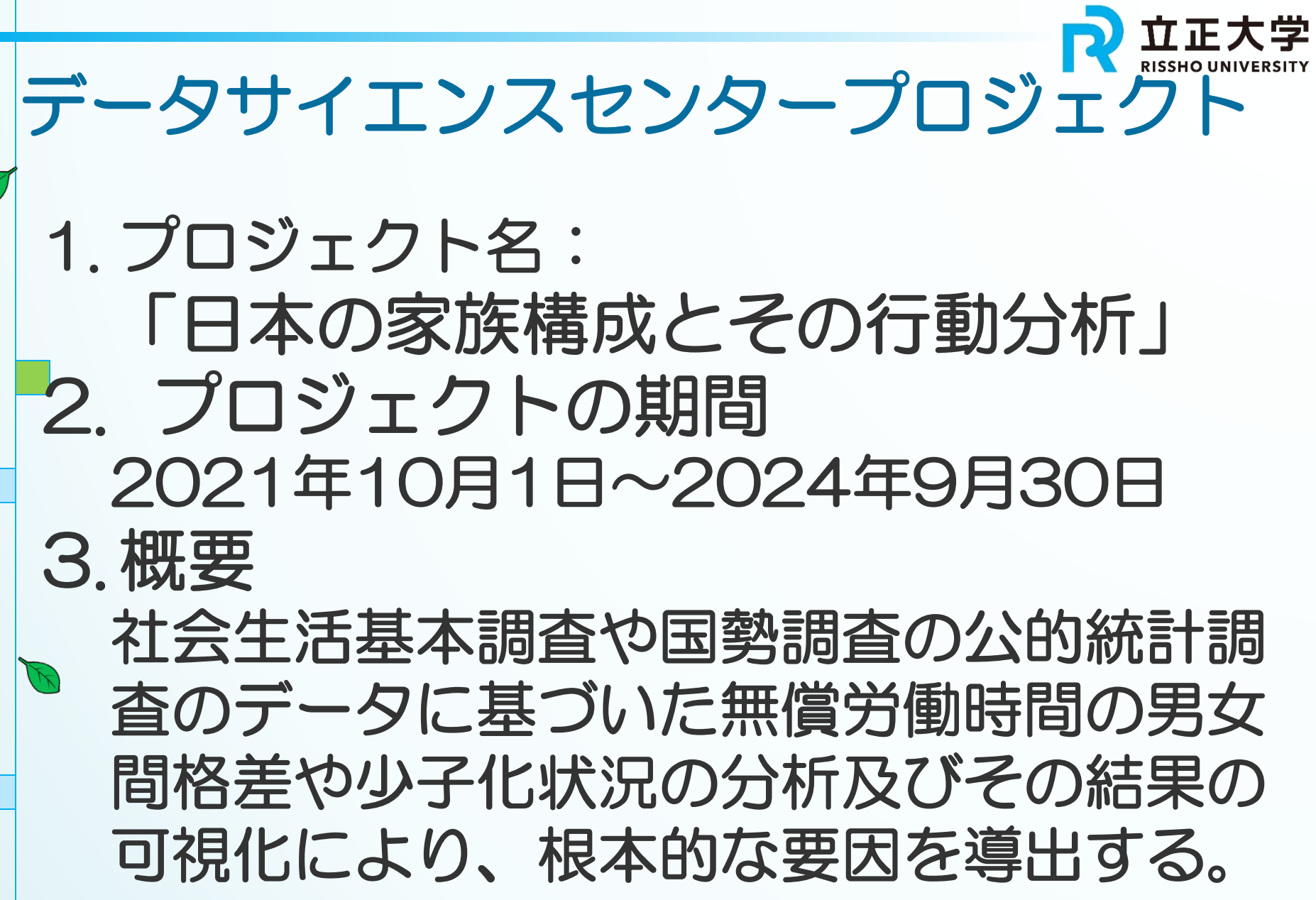

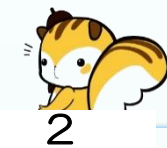

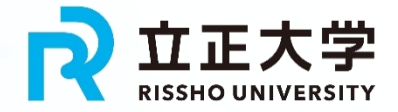

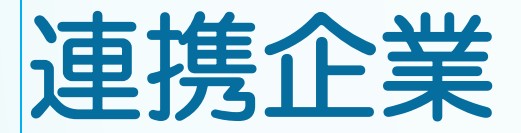

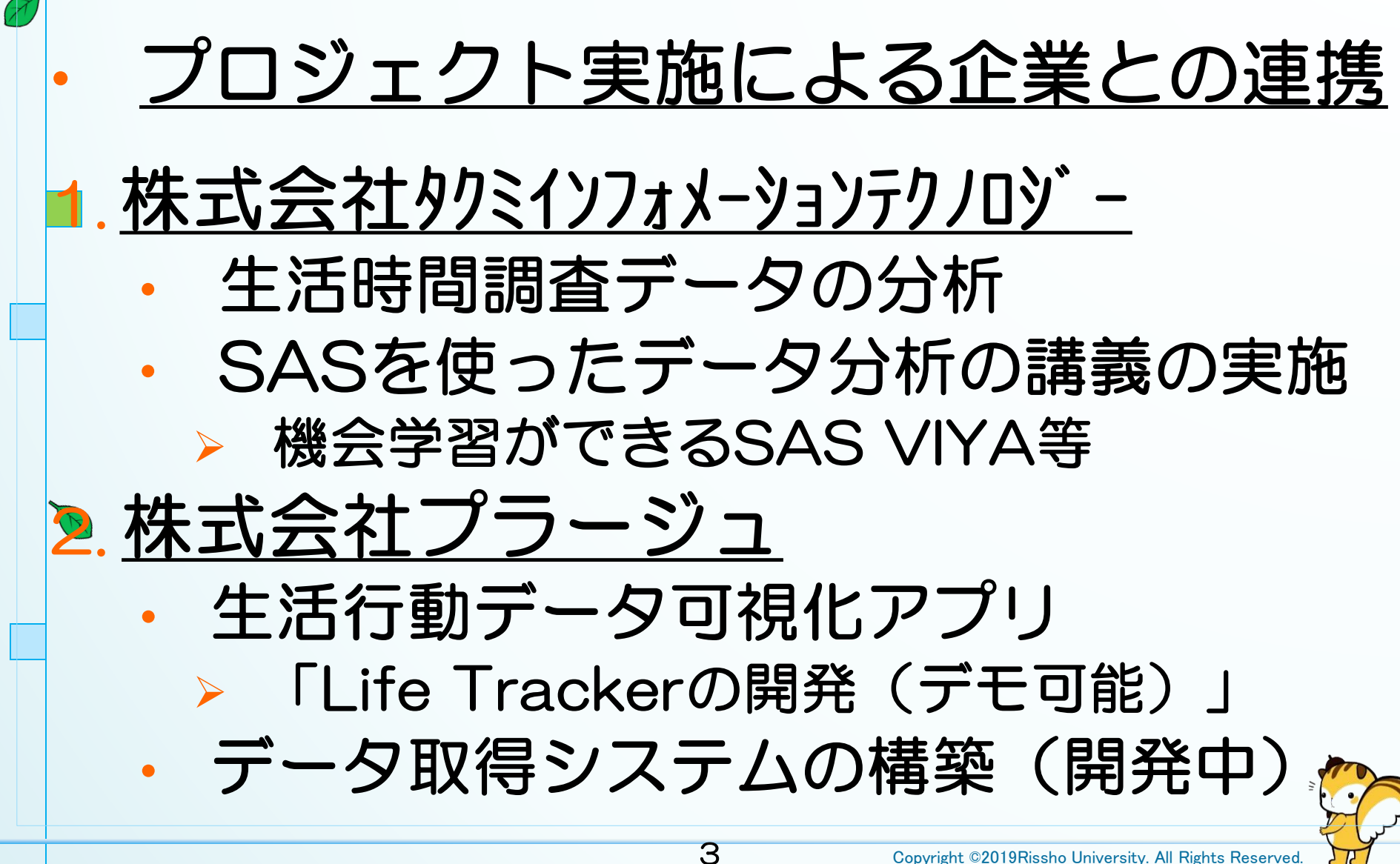

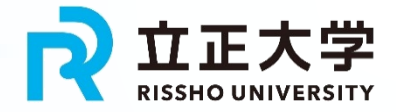

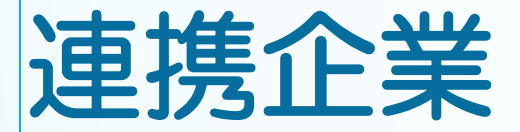

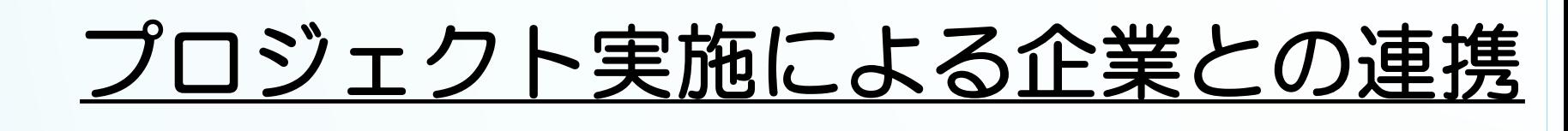

- ■. 株式会社タクミインフォメーションテクノロジー
	- 生活時間調査データの分析

2. 株式会社プラージュ

• SASを使ったデータ分析の講義の実施

➢ 機会学習ができるSAS VIYA等

• 生活行動データ可視化アプリ ➢ 「Life Trackerの開発(デモ)」

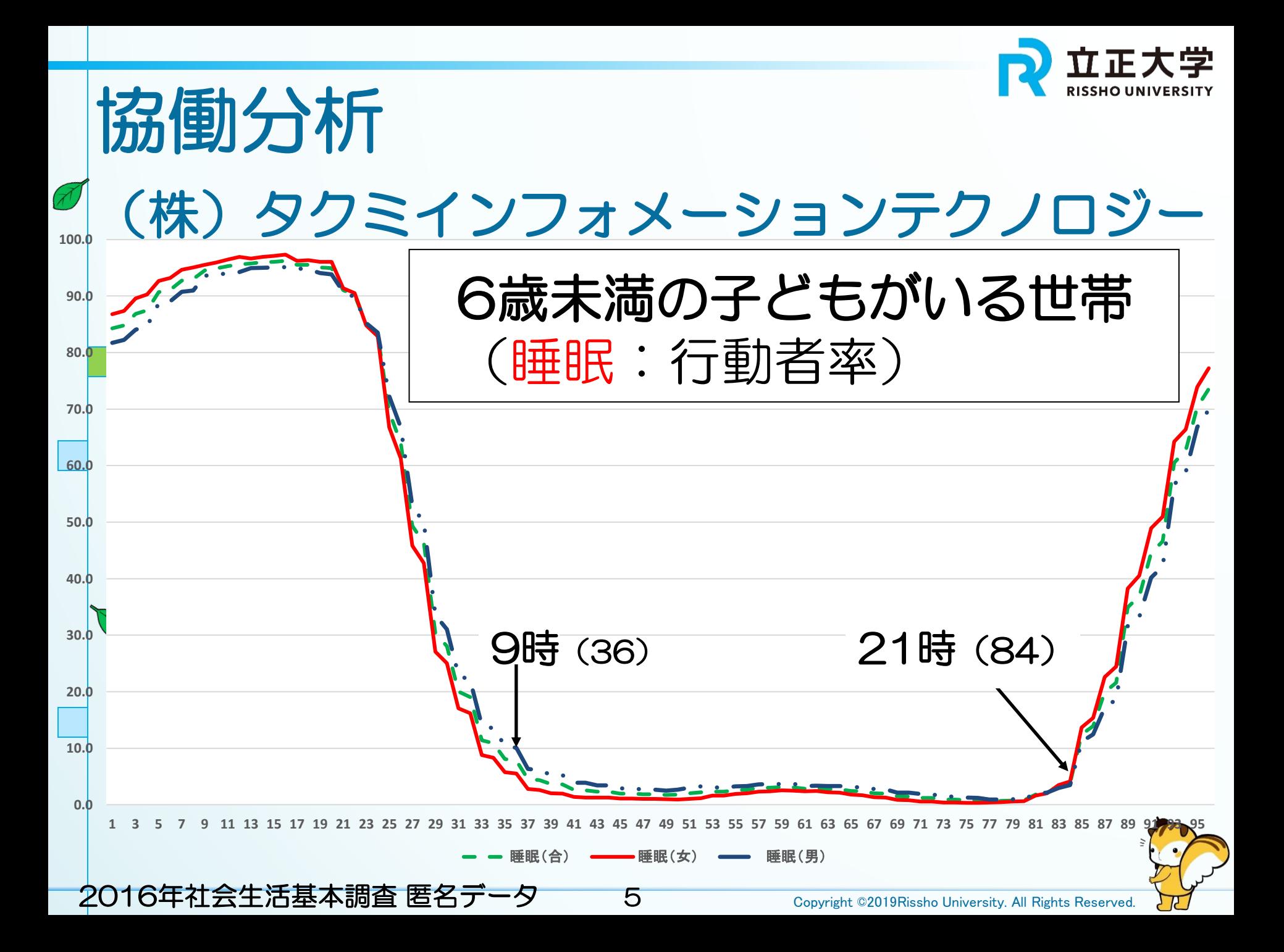

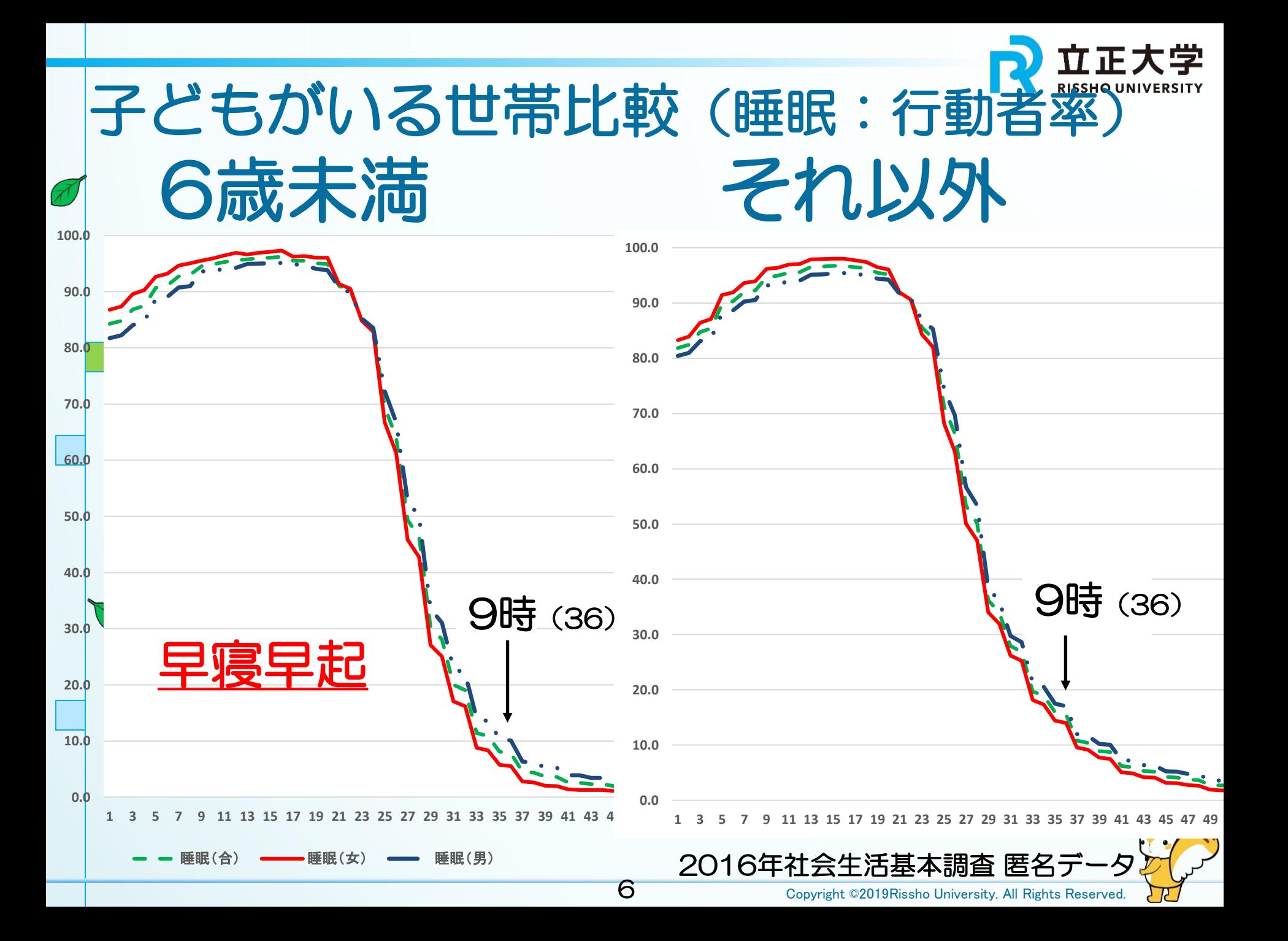

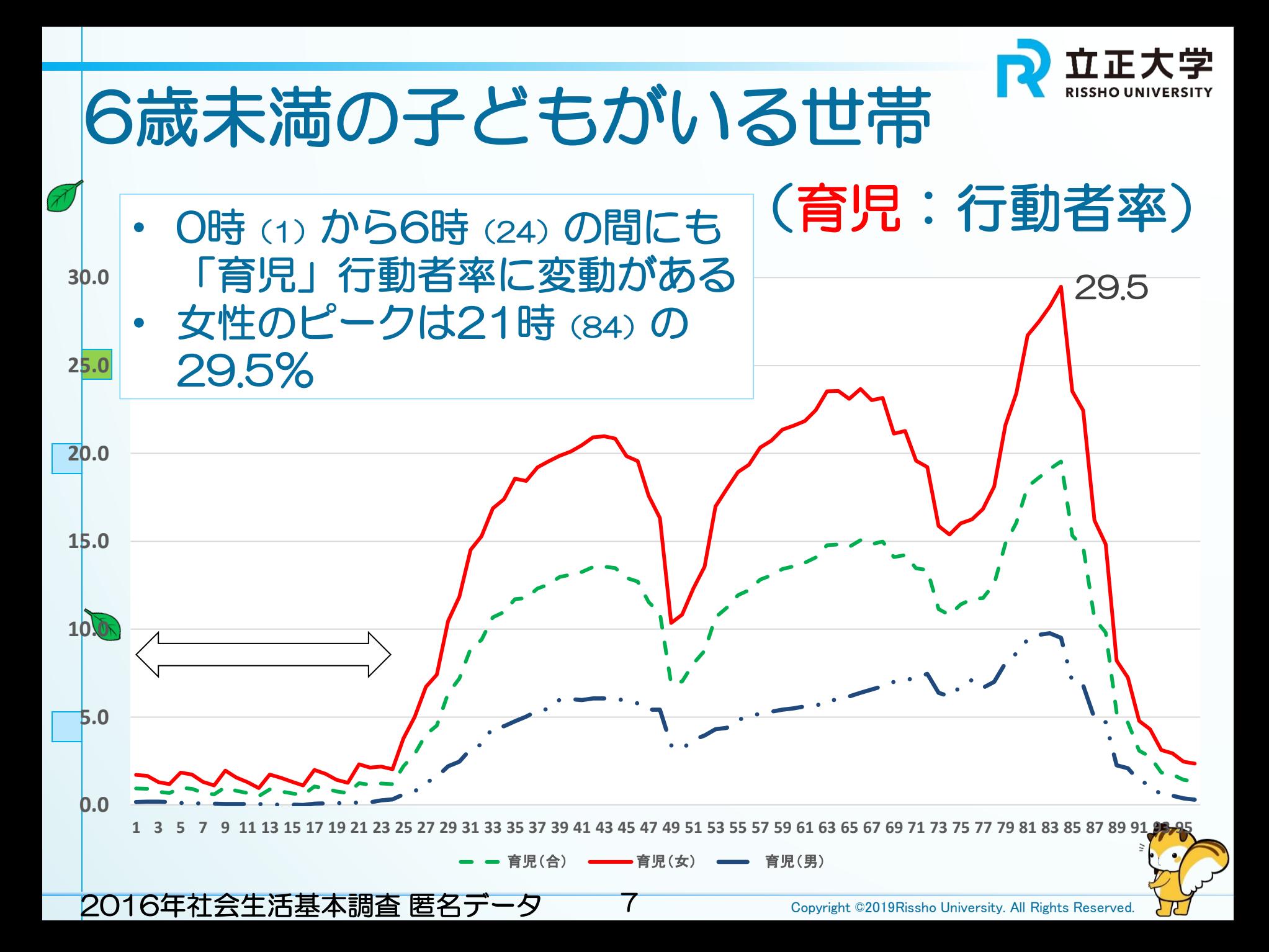

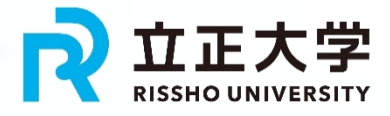

### 6歳未満の子どもがいる世帯

総時間を用いた分析では、その負担度が示せない

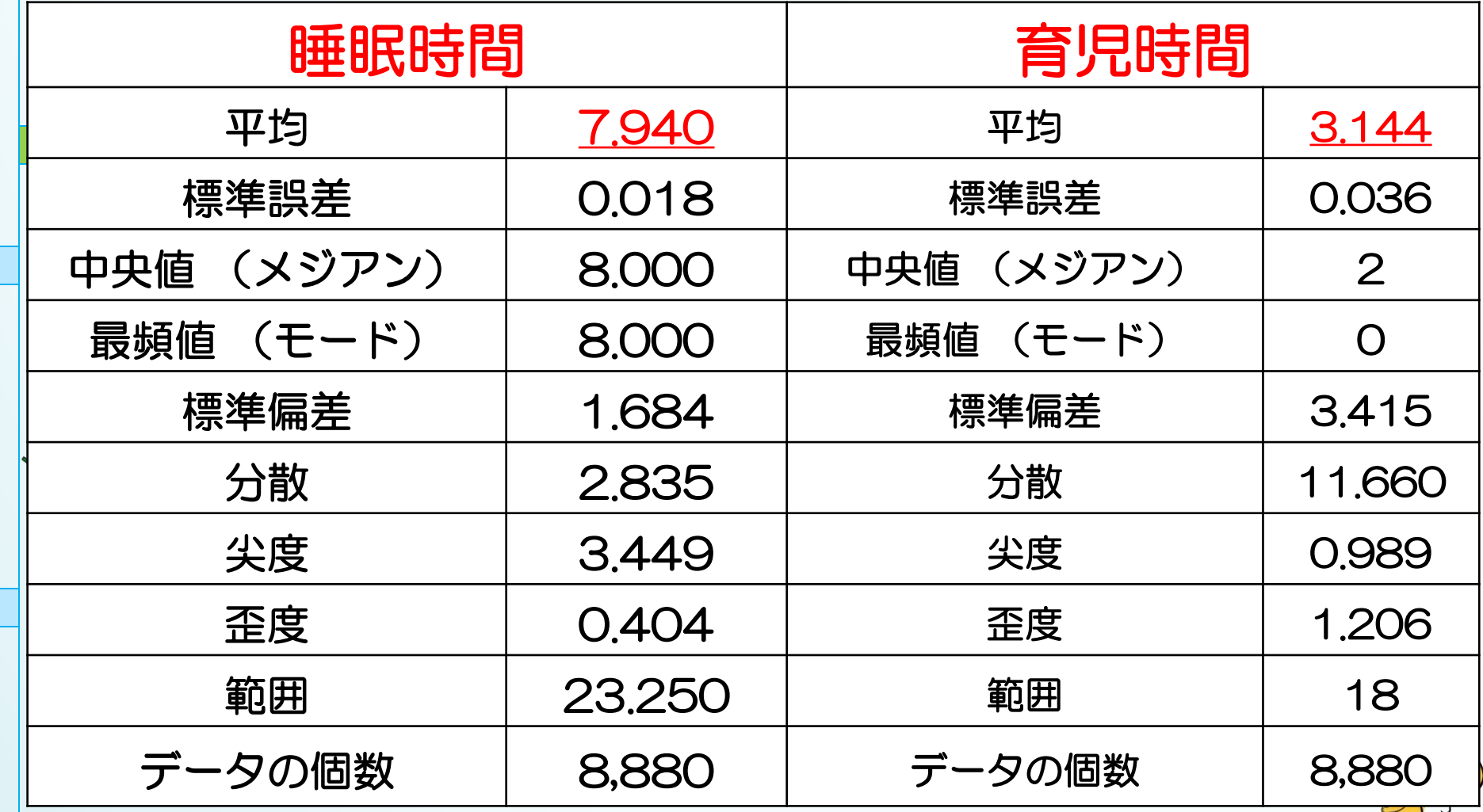

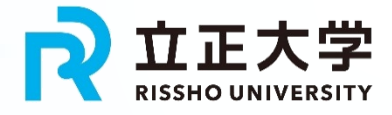

歳未満の子どもがいる世帯

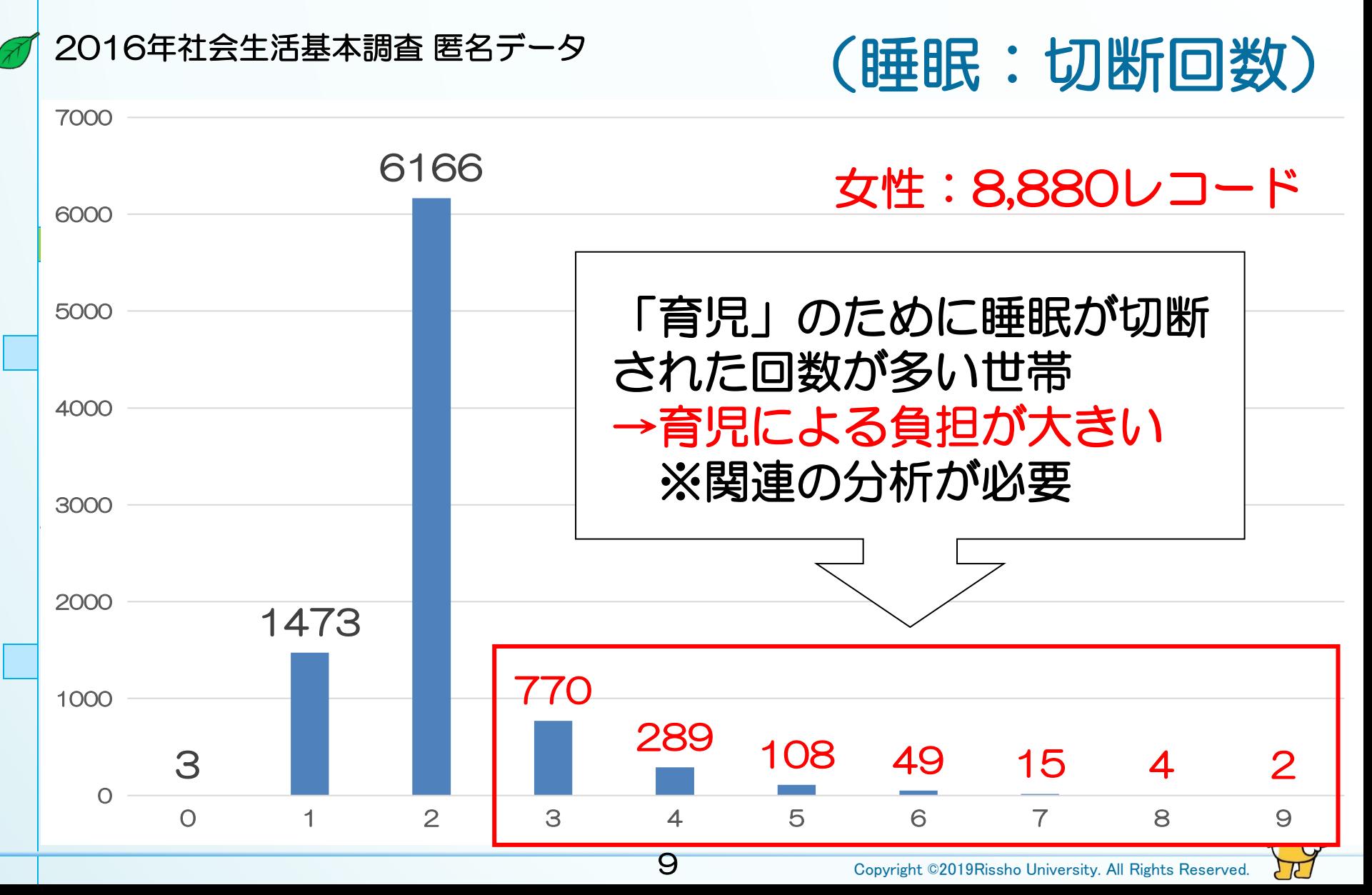

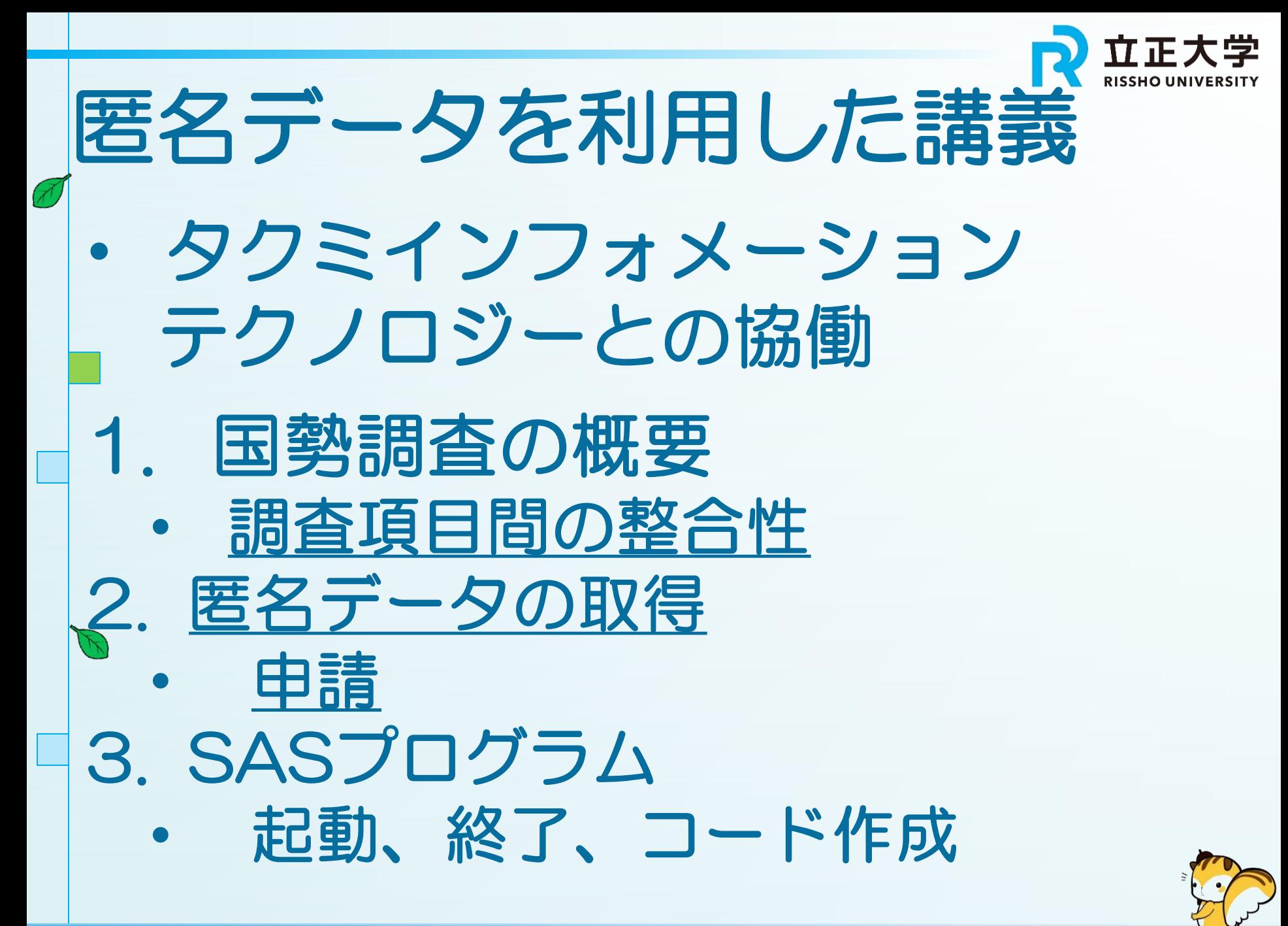

## 国勢調査の概要

https://www.stat.go.jp/data/kokusei/ 2020/index.html

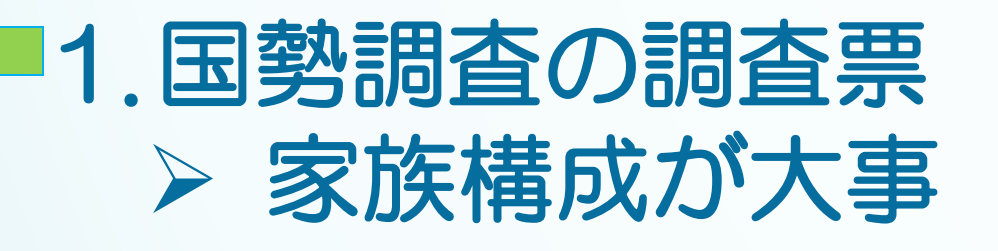

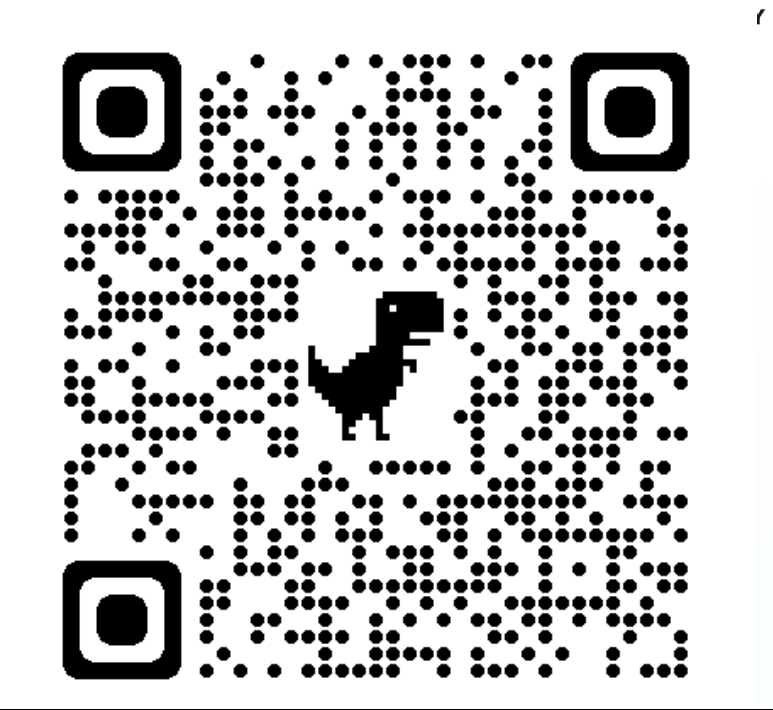

 $\bigcap$   $\pi$   $\pi$   $\pm$ 

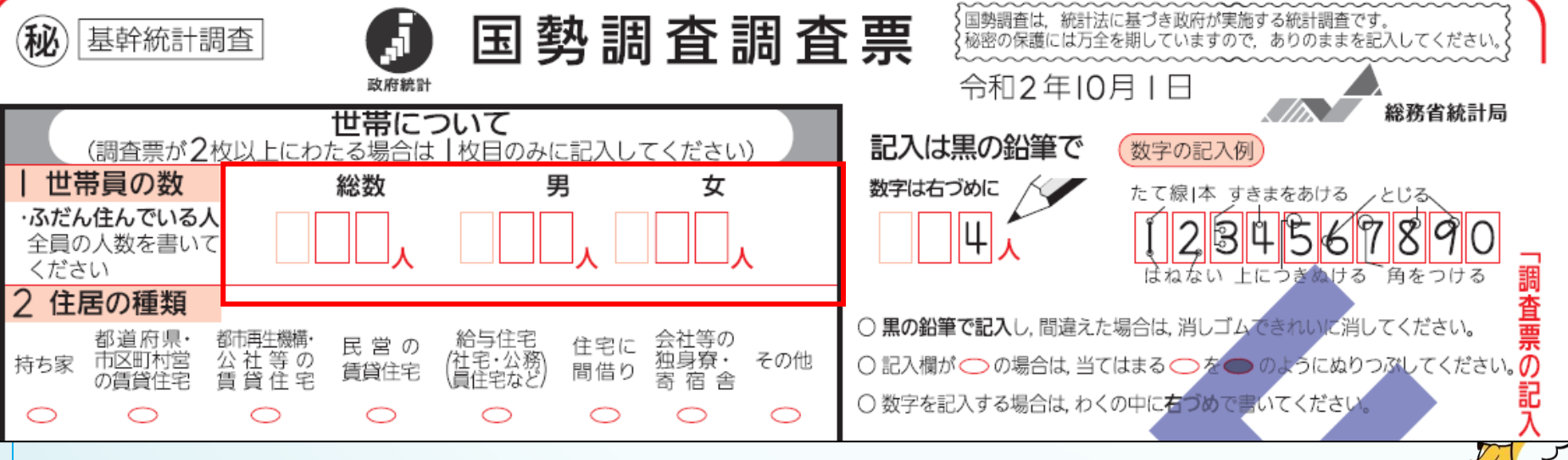

11

Copyright ©2019Rissho University. All Rights Reserved.

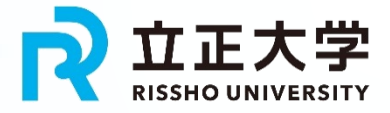

# 調査事項間の整合性

#### 「調査票情報」にない「氏名」がなぜ必要か?

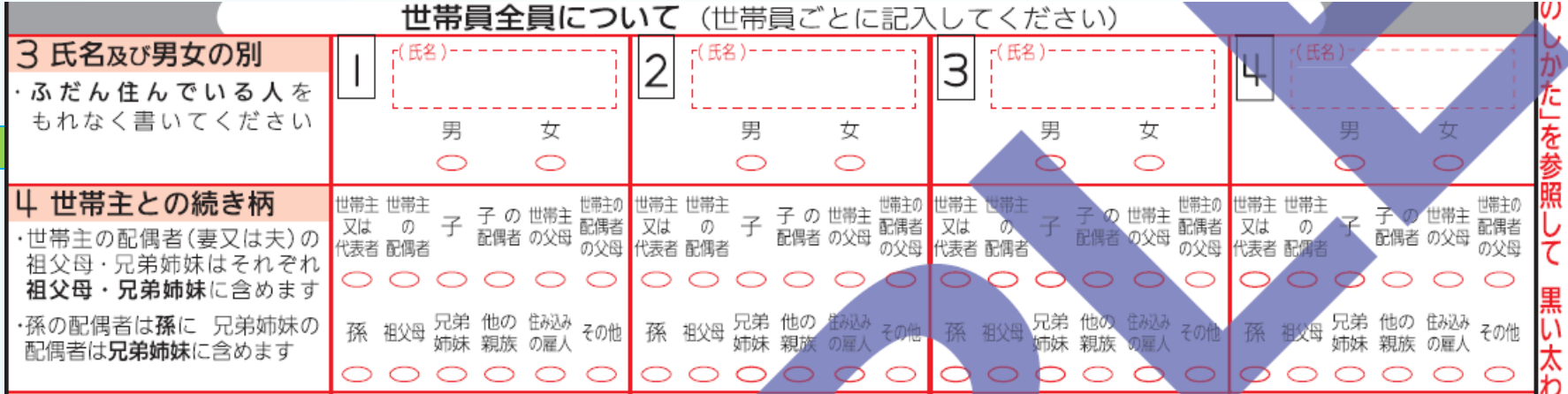

#### 「調査票の記入のしかた」

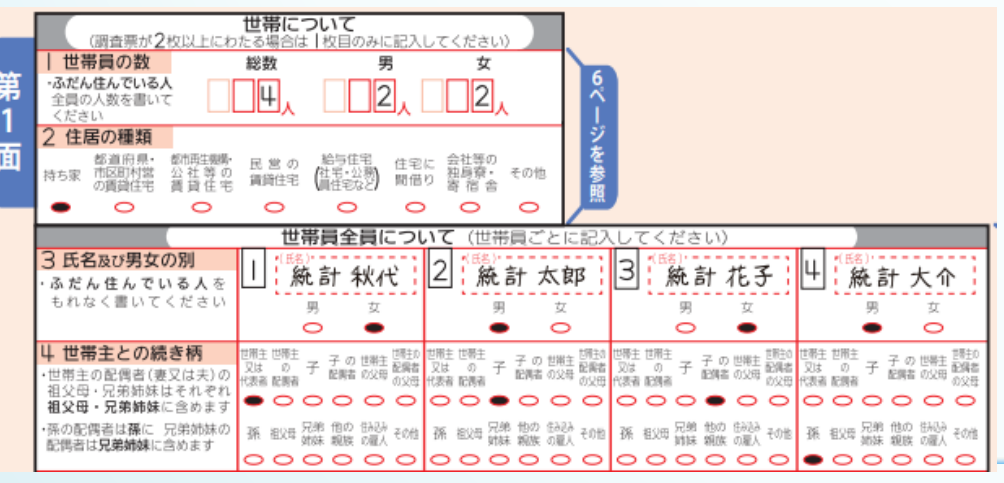

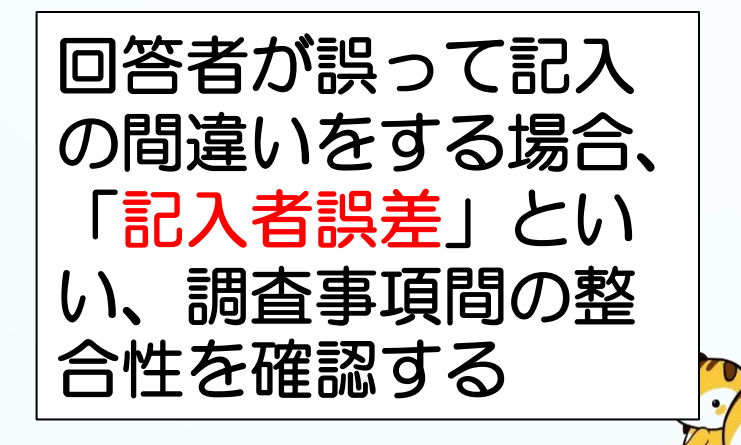

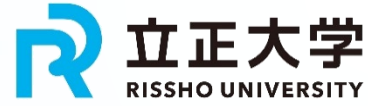

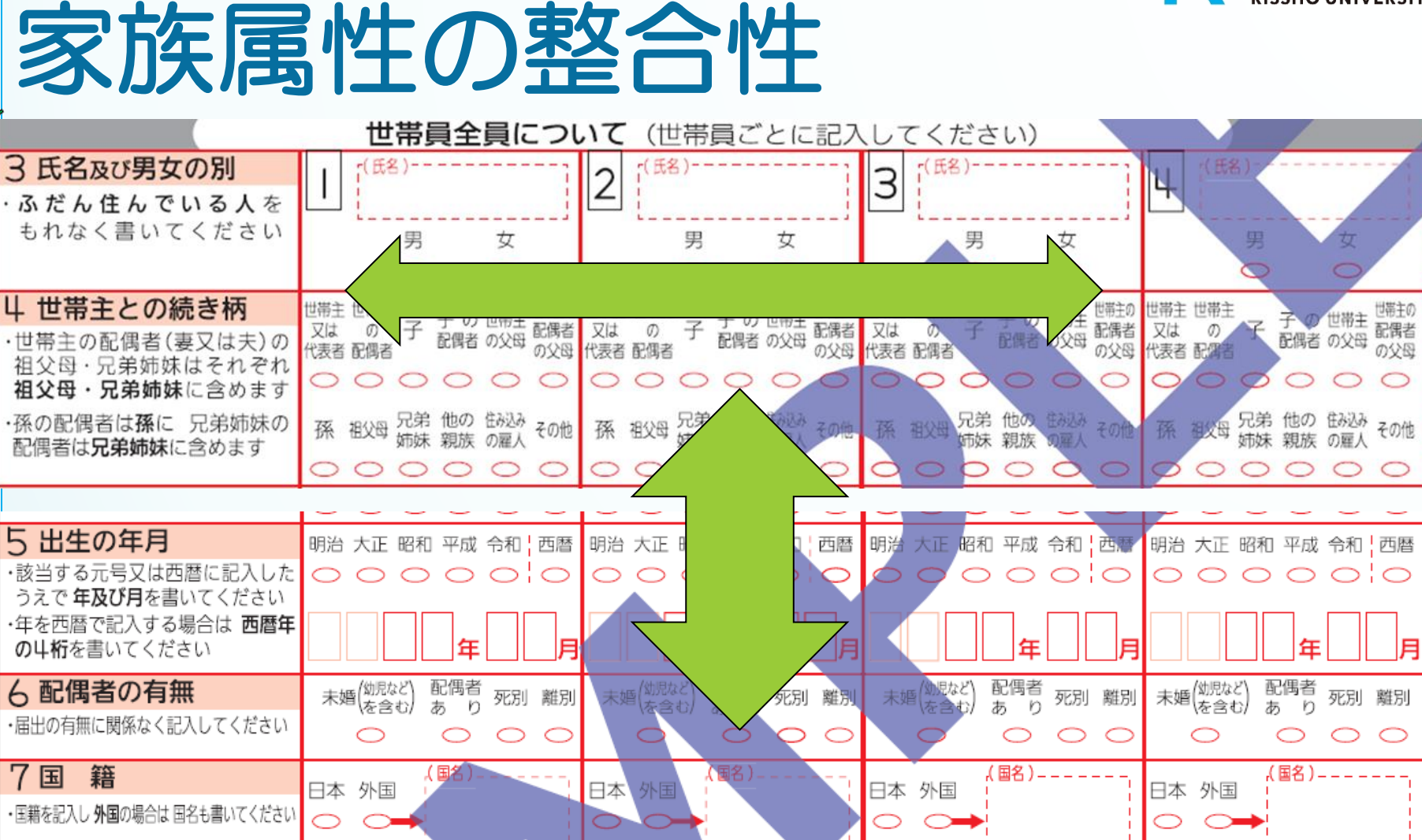

• 調査事項をクロスしながら、それぞれの記入内容が正 しいか、チェックプログラムで確認

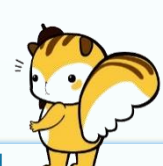

配偶者

Copyright ©2019Rissho University. All Rights Reserved.

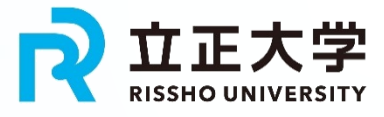

# 家族属性の整合性の確認

- 世帯の3世代構成の調査の確認方法
- 1. 各世代の年齢範囲を明確に定義する必要
- 2. 性別と年齢から収入を推定するためには、 収入と年齢、性別の関係についての統計 データが必要
- 3. 収入の推定は非常に複雑
	- ➢ 地域、教育、職歴など多くの要因が影 響を与えるため、正確な推定は困難

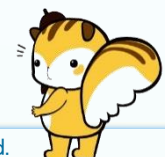

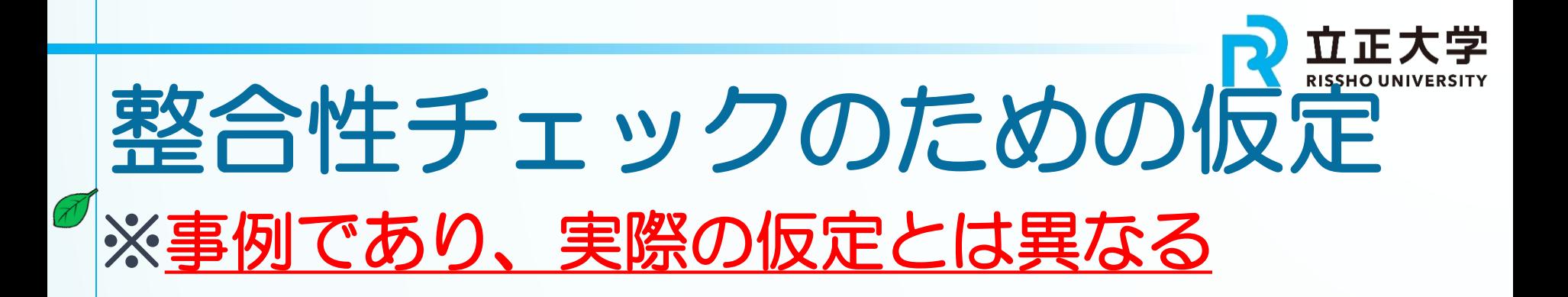

仮定を設けてシンプルな表を作成 ➢ 具体的には、以下のような仮定を設定 1.祖父、祖母は60歳以上、 2.父、母は30歳から59歳、 3.子供は0歳から29歳 4.収入 ➢ 男性の収入は女性の収入よりも高い ➢ 年齢が高いほど収入が高い

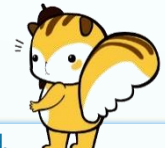

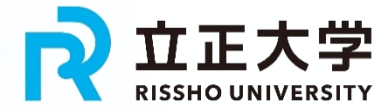

# 整合性の表を作成

- 各世代の年齢範囲、性別、および推定収入
	- 推定収入が最も高い家庭の世帯主を選定
		- ➢ 収入の推定には単純な数値を使用 ➢ 実際の収入とは一致しない

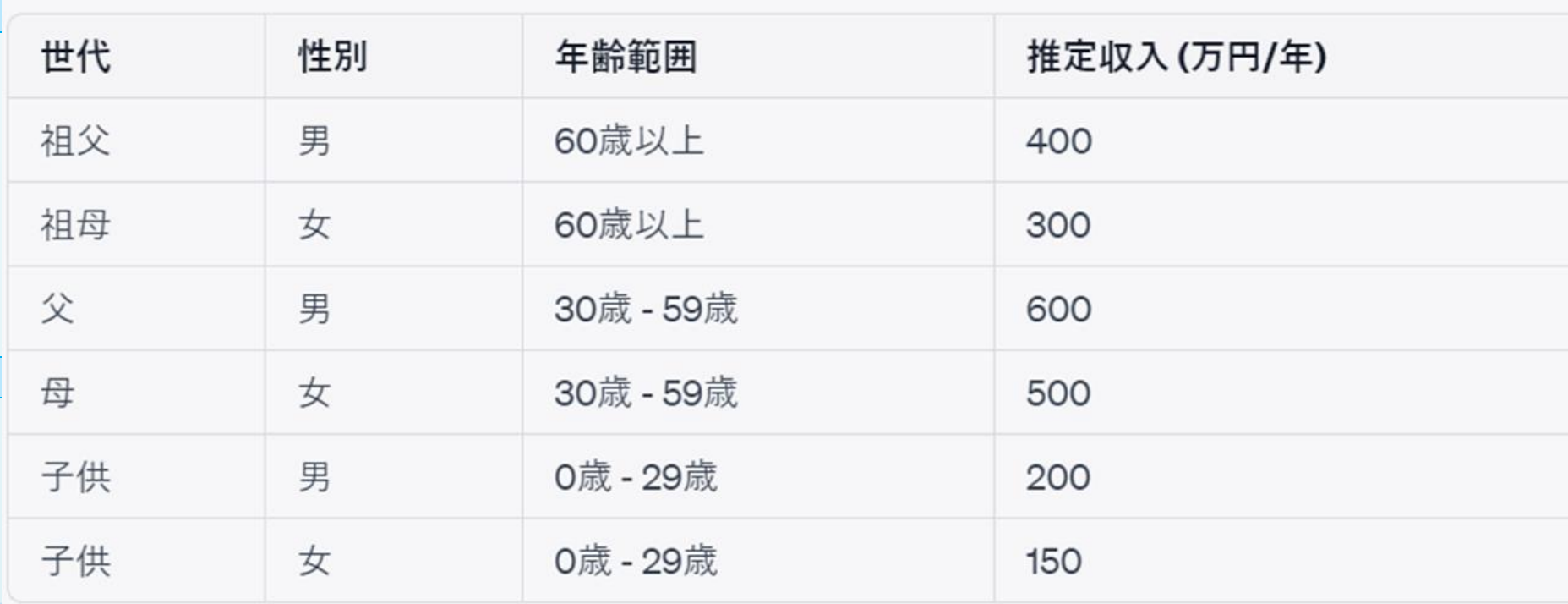

 $\sqrt{F}$ 

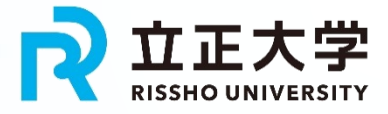

### 家族構成のチェック Pythonコードの場合

```
import pandas as pd
# データフレームの作成
data = {
  'Gender': ['M', 'F', 'M', 'F', 'M', 'F'],
  'Age': [65, 70, 40, 35, 10, 15]
}
df = pd.DataFrame(data)
# GenerationとSex列の生成
df['Generation'] = pd.cut(df['Age'], bins=[-1, 29, 59, 100], 
   labels=['Child', 'Parent', 'Grandparent'], right=True)
df['Sex'] = df['Gender'].map({'M': 'Male', 'F': 
   'Female'}).fillna('Unknown')
# データフレームの出力
print(df)
                               17
```
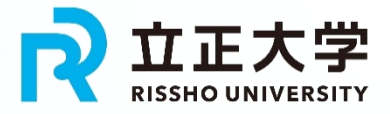

SASコード data generation; input Gender \$ Age; datalines; M 65 F 70 M 40 F 35 M 10 F 15; run; Pythonからの変換

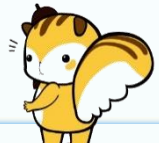

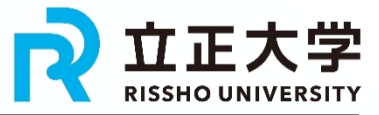

data classify\_generation; set generation;

> if Age >= 60 then Generation = 'Grandparent'; else if 30 <= Age < 60 then Generation = 'Parent'; else if  $0 \leq$  Age  $\leq$  30 then Generation = 'Child'; else Generation = 'Unknown';

```
if Gender = 'M' then Sex = 'Male';
  else if Gender = 'F' then Sex = 'Female';
  else Sex = 'Unknown';
run;
```
proc print data=classify\_generation; run;

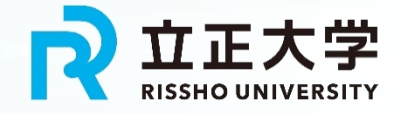

# 課題により理解度の向上

家族構成のチェックプログラムの修正

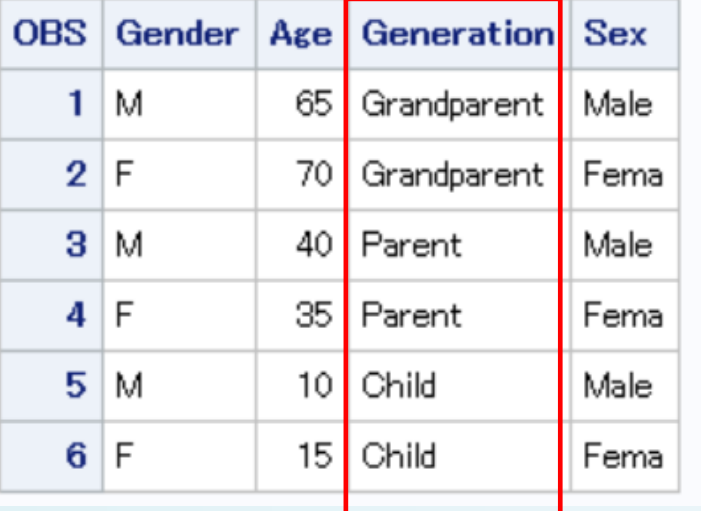

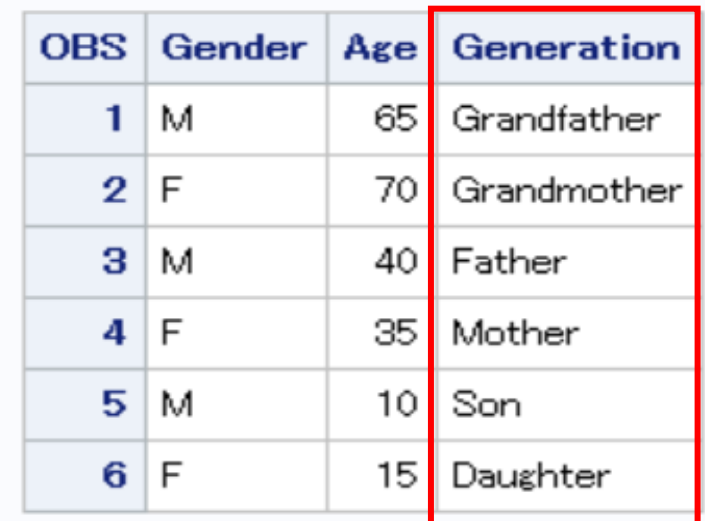

SASコードで説明しているが、Python、EXCEL VBA、Rでも可とする。

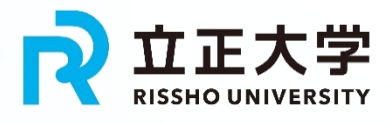

# SAS社認定プログラム参加 個人PCにもSASインストール

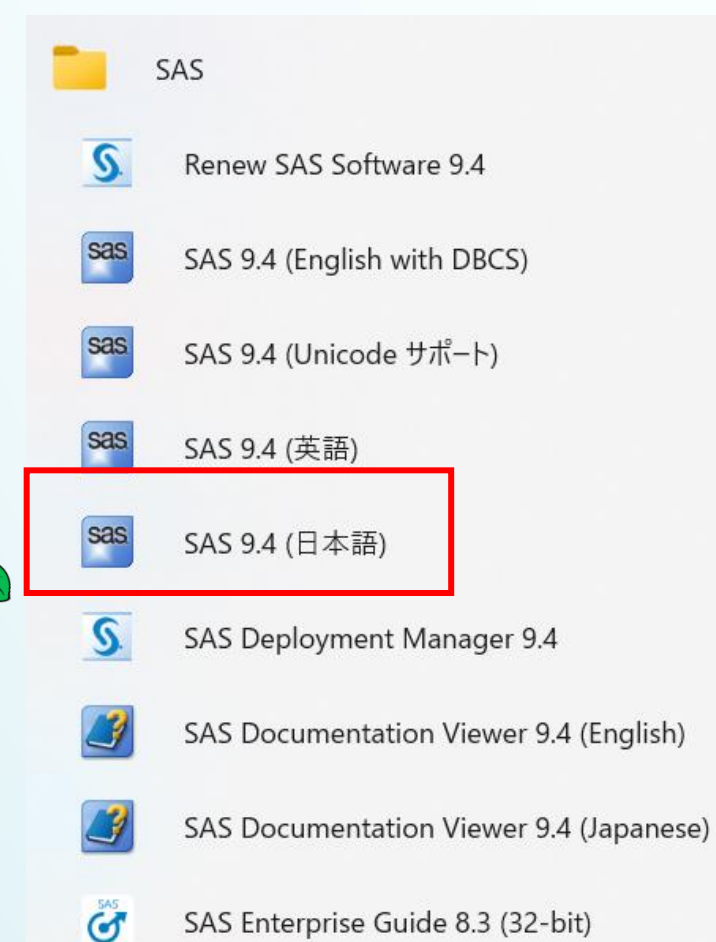

SAS Install Qualification Tool 9.4 SAS Integration Technologies Configuration **SAS Operational Qualification Tool SAS Service Configuration Utility** 

SAS Studio 3.82

21

sas

#### 指定講義を履修すること により、SASのスキルの 証明がSAS社から貰える

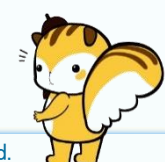

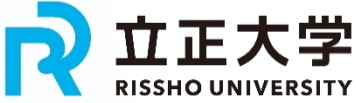

### 学生向け「SAS認定プログラム」 ➢ DS学部単位でのSASライセンスを取得し、 教育に活かす

-SAS Academic Specialization-

#### SAS共同認定資格プログラム「SAS Academic Specialization」とは

近年、ビックデータから価値ある情報を生み出し、様々な意識決定において、データに基づいて合理的な判断ができるデータサイエンスに係わる知識・技術(数学、 統計、データ解析等)を有し、統計やデータ解析等を実施できる統計ソフトを扱うスキルを持った人材が求められています。

そこで本学は、様々な企業で導入されているSASソフトウェア (Statistical Analysis System/Software:統計解析システム/ソフトウェア)を用いて現実世界のデータ等 を解析する能力を身につけることで、SASソフトウェアに関するスキルを修得できる共同認定資格プログラム「SAS Academic Specialization」を導入しました。

このプログラムでは、修了要件を満たした学生に対して、本学とSAS Institute Inc.が共同で、一定のSASスキルを修得したことを認定する認定証を交付します。

[対象学生] 全学部の学生 (大学院生の参加も可) [修了要件] 以下の条件①、条件②のどちらも満たすこと 条件①: 対象の3科目の単位 (計6単位) を取得

#### \* 選択必修: 以下のいずれか1科目2単位

- 統計学実習III ... 2単位
- 統計学実習IV ... 2単位
- \* 選択必修: 以下から2科目4単位
- 統計学IV ... 2単位
- サードスデータサイエンス ... 2単位
- 計量マーケティング ... 2単位

 $22$ <sub>rissimo university.</sub> All Rights Reserved.  $\forall \mathbb{H} \land \mathbb{R}$  $H$ 

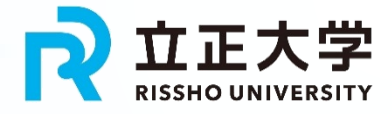

# SAS Studioでの実行 GUIで散布図の作成

(F)

#### SAS<sup>®</sup> Studio ▶ ファイルとフォルダ 設定 コード/結果 分割 大日 品 ▼ タスクとユーティリティ 表示 情報 データ **な▼ 亩 民 目 5** ・データ 品 ヒートマップ …… ヒストグラム SASHELP.IRIS ■ 折れ線グラフ ▼フィルタ: (なし) |昭 モザイクプロット ▼ 役割 ◆円グラフ \*X 軸: (1 項目) ☆ 散布図 <sup>23</sup> PetalLength ■ 系列プロット \*Y 軸: (1 項目) D ■ マップ <sup>23</sup> PetalWidth ▷■統計量 ▶ ■ 線形モデル グループ: (1 項目) ▶■■ ハイパフォーマンス統計量 **A** Species ▷ ■ 生存時間分析 <u> ロ /테 不+ᄇ ᅚᅳᆫ. ㅣ 비 / 페 / 一 , ㅡ, , ㅠ \_i \_i</u>

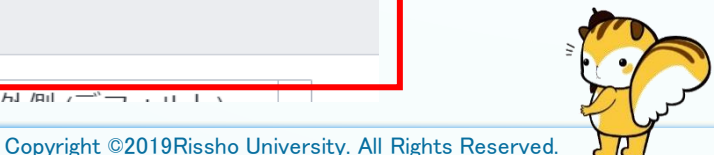

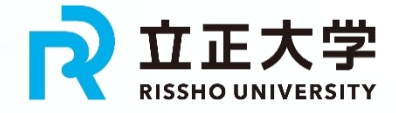

# SAS Studioでの実行

### GUIでirisの散布図

(F)

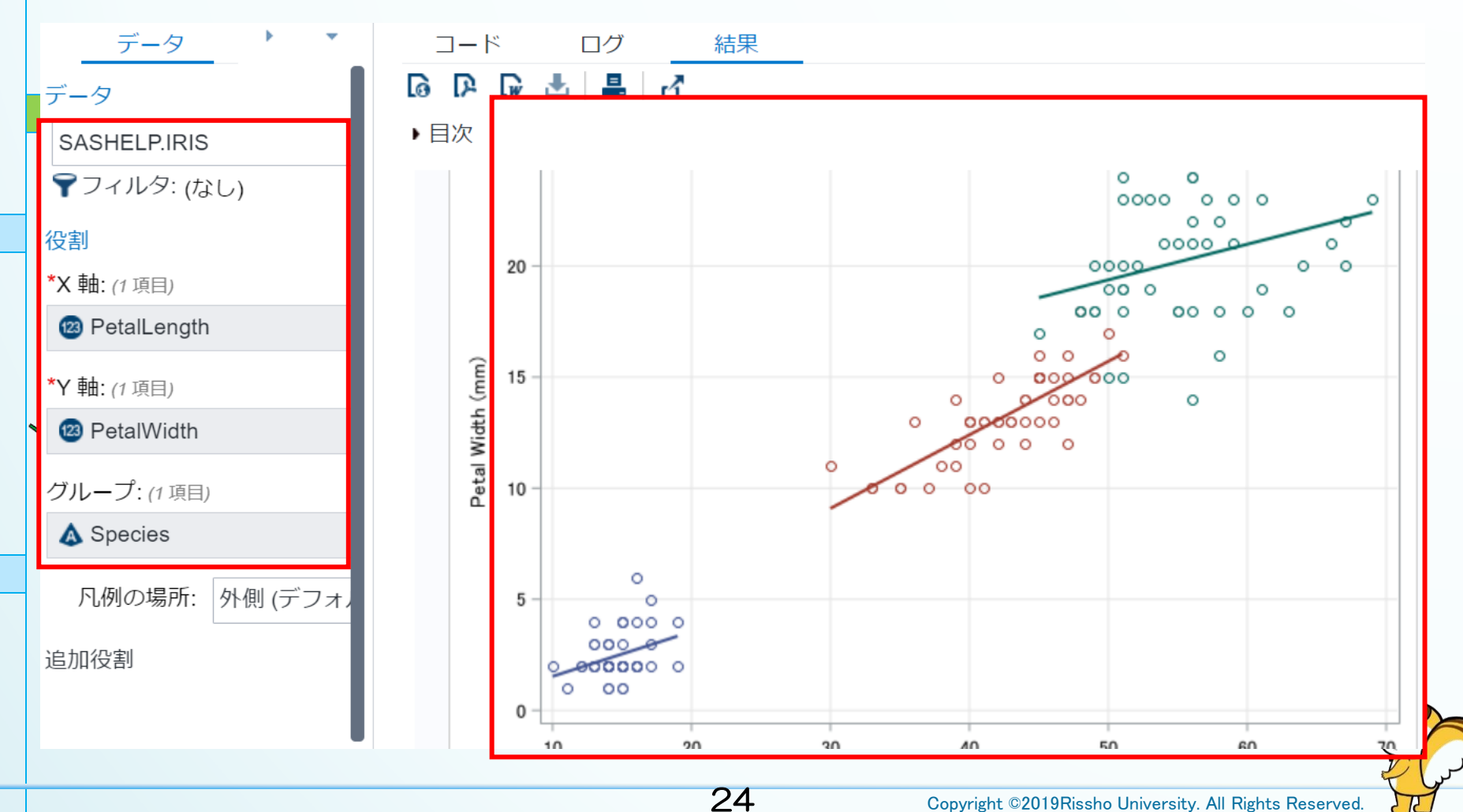

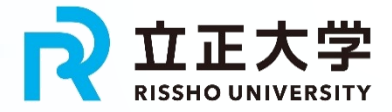

### SAS 9.4での実行 起動時の画面 エディタの画面にコードを入力

(FT

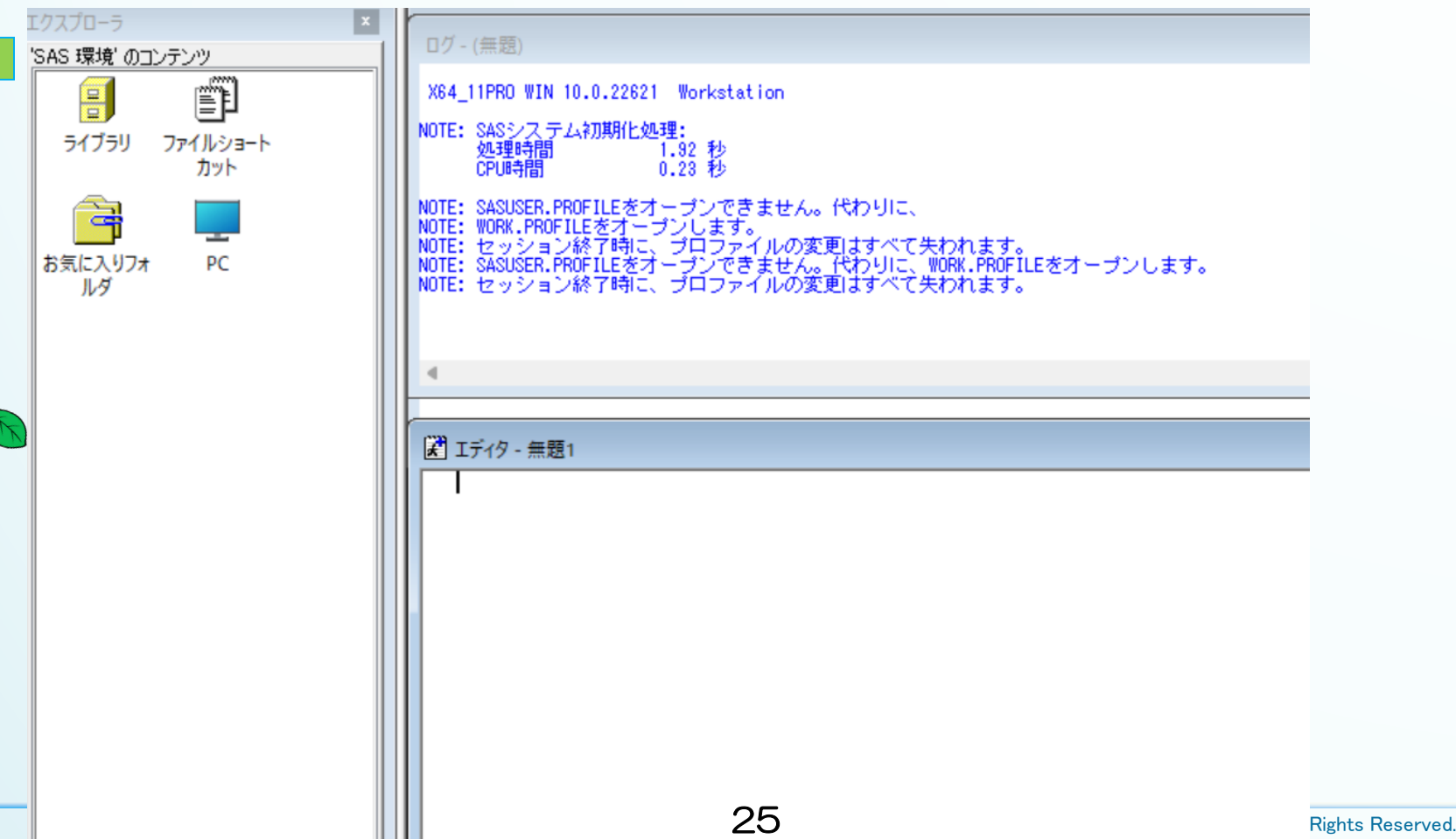

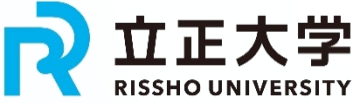

#### SAS 9.4での実行 • コード入力 Proc print data=sashelp.cars;run; ログ - (無題) X64 11PRO WIN 10.0.22621 Workstation NOTE: SASシステム初期化処理: 処理時間 1.92 秒<br>0.23 秒 CPU時間 NOTE: SASUSER.PROFILEをオープンできません。代わりに、 NOTE: WORK.PROFILEをオープンします。<br>NOTE: セッション終了時に、プロファイルの変更はすべて失われます。<br>NOTE: セッション終了時に、プロファイルの変更はすべて失われます。<br>NOTE: SASUSER.PROFILEをオープンできません。代わりに、WORK.PROFILEをオープンします。<br>NOTE: セッション終了時に、プロファイルの変更はすべて失われます。 【★ エディタ - 無題1\* □Proc print data=sashelp.cars;run;| 26

(F)

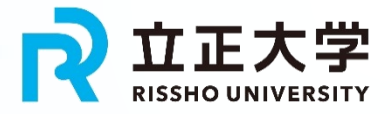

# SAS 9.4での実行

#### • コード入力 Proc print data=sashelp.cars;run; 実行結果

結果ビューア - SAS Output

(F)

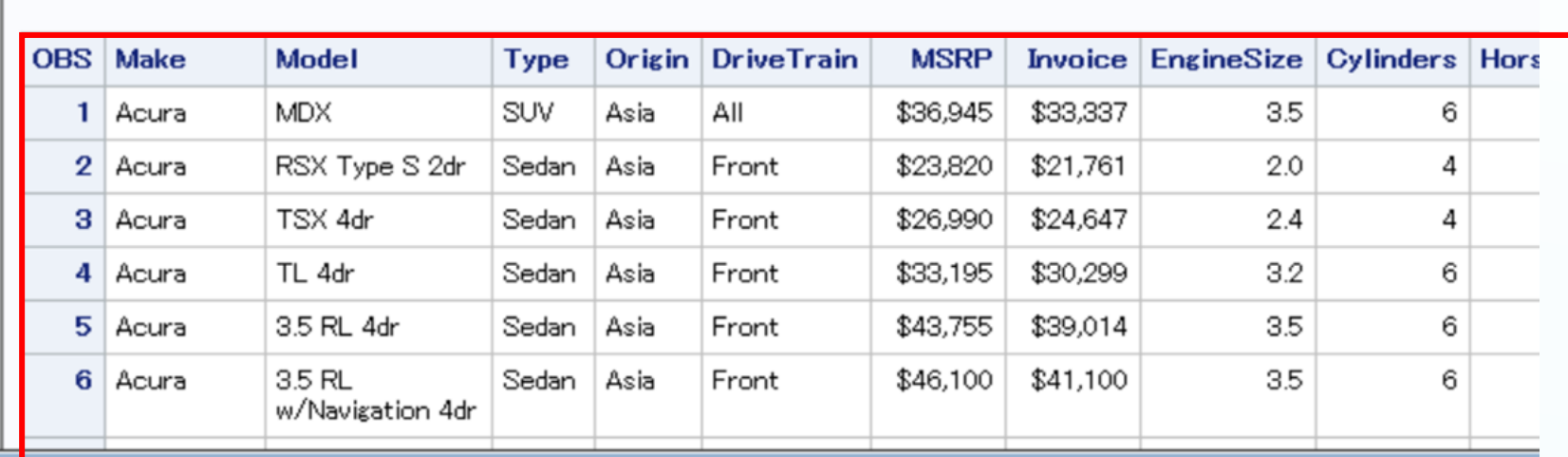

SAS システム

27

【 エディタ - 無題1\*

**OProc print** data=sashelp.cars;run;

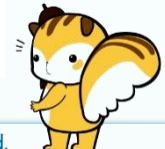

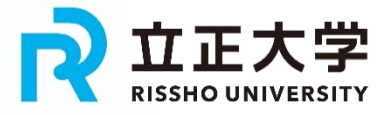

# SAS 9.4での実行

### • irisのデータを使って散布図の作成

ods graphics / reset width=6.4in height=4.8in imagemap;

```
proc sgplot data=SASHELP.IRIS;
      reg x=PetalLength y=PetalWidth / nomarkers
group=Species;
      scatter x=PetalLength y=PetalWidth / 
group=Species;
      xaxis grid;
                        ● SepalLength: アヤメのがくの長さ (単位: mm)
      yaxis grid;
                        ● SepalWidth:アヤメのがくの幅(単位:mm)
run;
                        ● PetalLength: アヤメの花弁の長さ (単位: mm)
ods graphics / reset;● PetalWidth: アヤメの花弁の幅 (単位: mm)
```
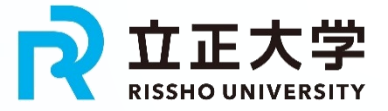

### irisの散布図

(71)

#### reg x=PetalLength y=PetalWidth / nomarkers group=Species;

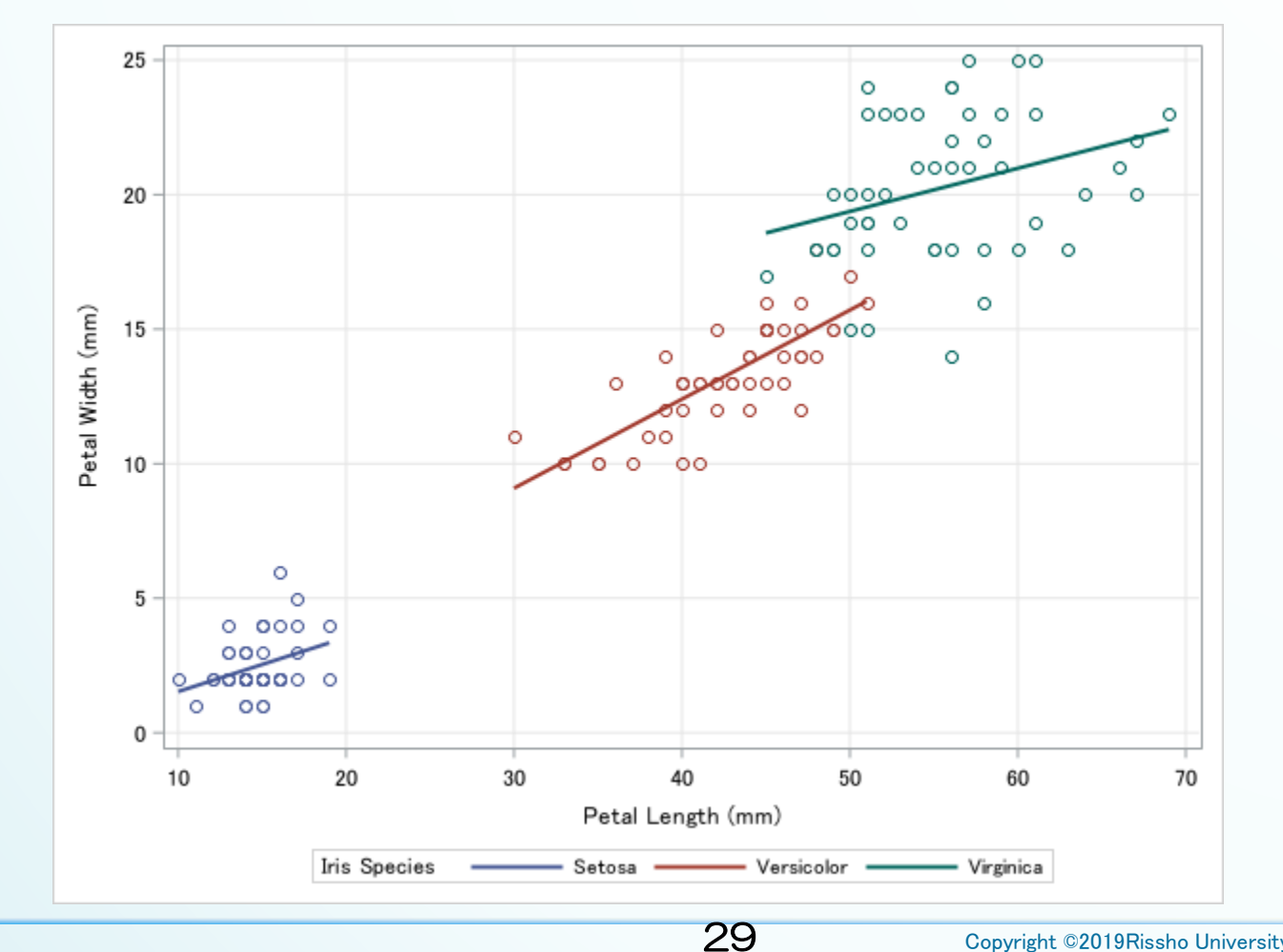

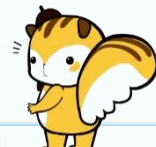

Copyright ©2019Rissho University. All Rights Reserved.

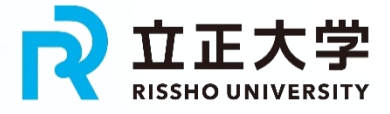

# 匿名データの利用開始

### 独立行政法人統計センターのサイトから 資料を取得

#### 国勢調査 (最終更新日:2020/3/31)

総務省統計局のホームページにおいて、「匿名データの作成・提供及びオーダーメード集計 C」が掲 載されています。ご参考にしてください。

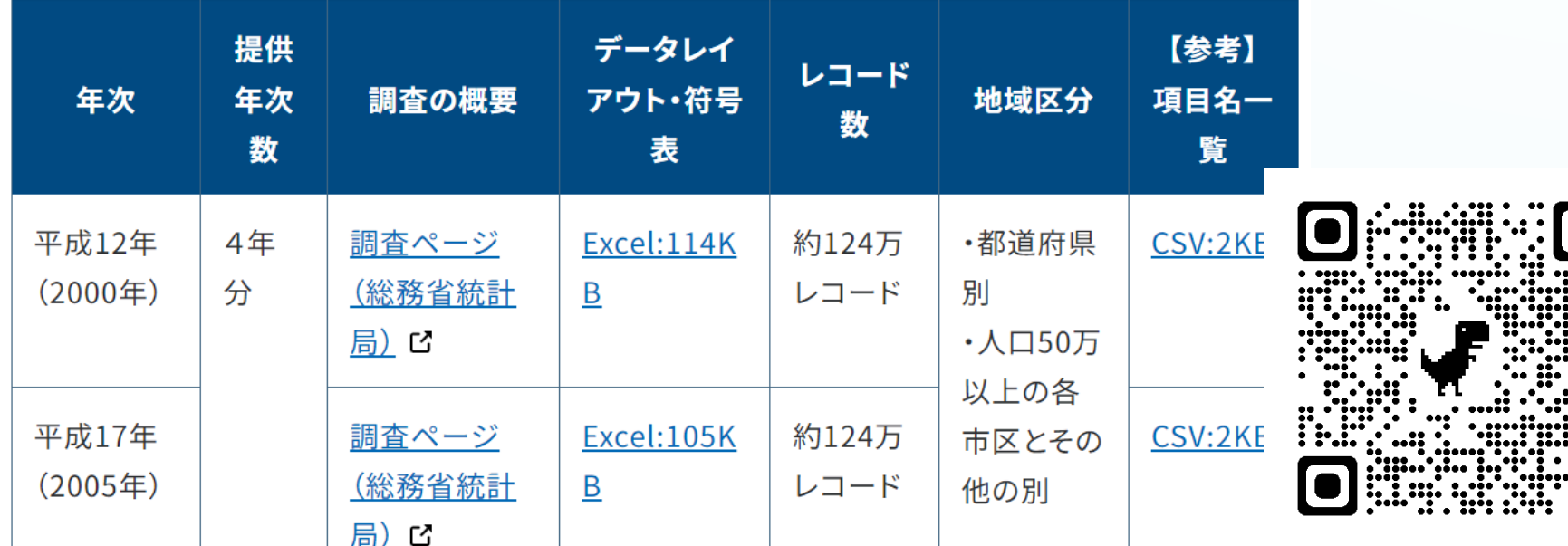

# 匿名データの取得(申請等) 使ってみよう!ミクロデータ

匿名データについて 1.[匿名データとはどういったものでしょうか?](https://www.nstac.go.jp/use/archives/anonymity/faq-a/#QA01) 2.[現在、統計センターで利用できる匿名データはどの統計調査](https://www.nstac.go.jp/use/archives/anonymity/faq-a/#QA02) [のものでしょうか?](https://www.nstac.go.jp/use/archives/anonymity/faq-a/#QA02) 3.[匿名データは、どのようなファイル構成となっていますか?](https://www.nstac.go.jp/use/archives/anonymity/faq-a/#QA03) 4.匿名データは具体的にどのような加工 (匿名化措置) がされ [ているのでしょうか?](https://www.nstac.go.jp/use/archives/anonymity/faq-a/#QA04) 5.[匿名データのデータ形式等を教えてください。](https://www.nstac.go.jp/use/archives/anonymity/faq-a/#QA05) 6.[匿名データを利用するに当たり、参照すべき資料はあります](https://www.nstac.go.jp/use/archives/anonymity/faq-a/#QA06) [か?](https://www.nstac.go.jp/use/archives/anonymity/faq-a/#QA06) 7.符号表に「△」などの2[バイト文字がありましたが、データ](https://www.nstac.go.jp/use/archives/anonymity/faq-a/#QA07) 内に2[バイト文字があるのでしょうか?](https://www.nstac.go.jp/use/archives/anonymity/faq-a/#QA07)

Copyright ©2019Rissho University. All Rights Reserved.

# 匿名データの利用上の注意

### • 毎回、USBスティックを受け取り、匿名 データを利用した分析を開始

#### • 講義終了時、USBスティックを返却

#### USBスティックの保存内容

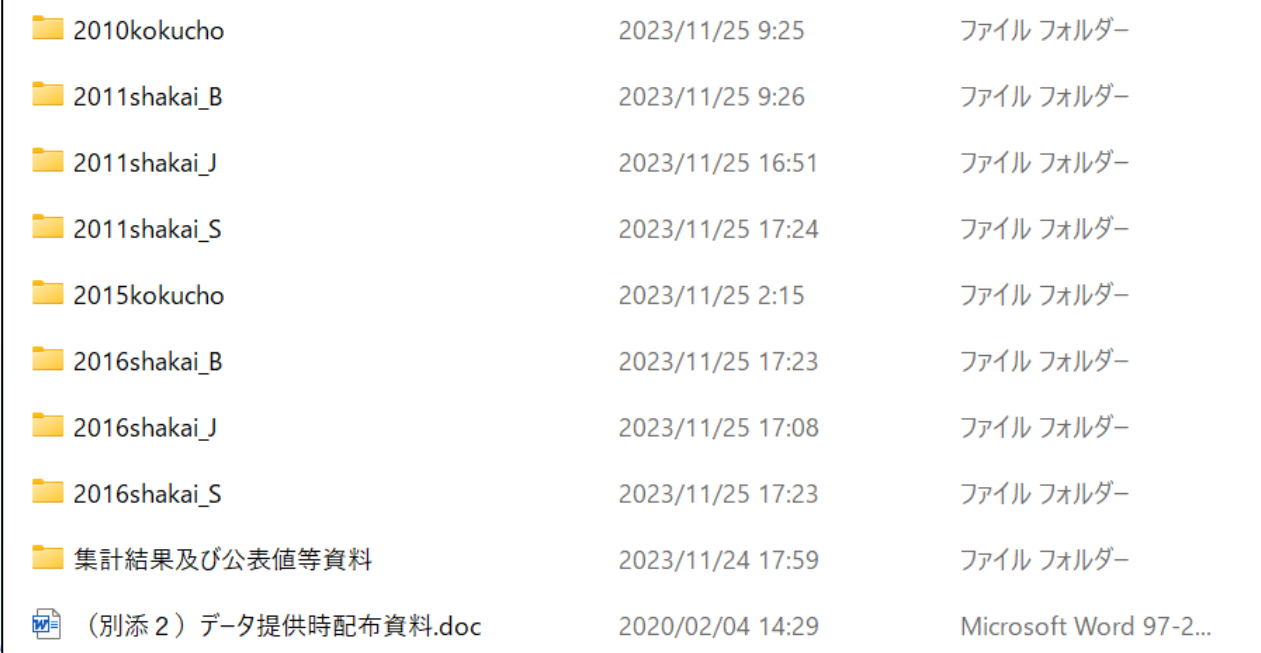

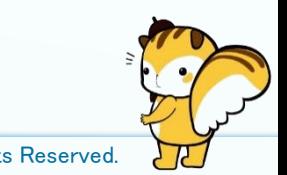

# 匿名データを利用した講義の内容

詳細:

「公的統計匿名データを利用したデータ サイエンス講義のための取組み」 データサイエンス研究 創刊号, 2022 年3 月 63 頁~77 頁 を参照

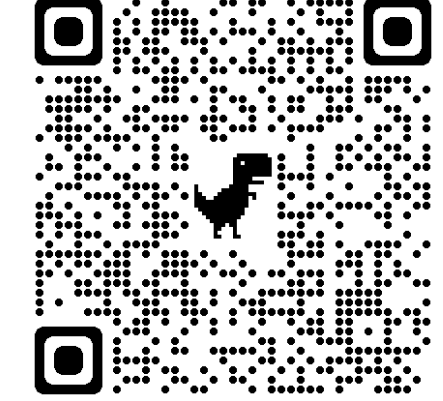

なお、この時点では「R」を利用したプログ ラム作成を計画していたが、企業連携により 「SAS」に変更している。

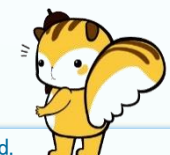

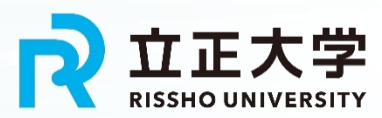

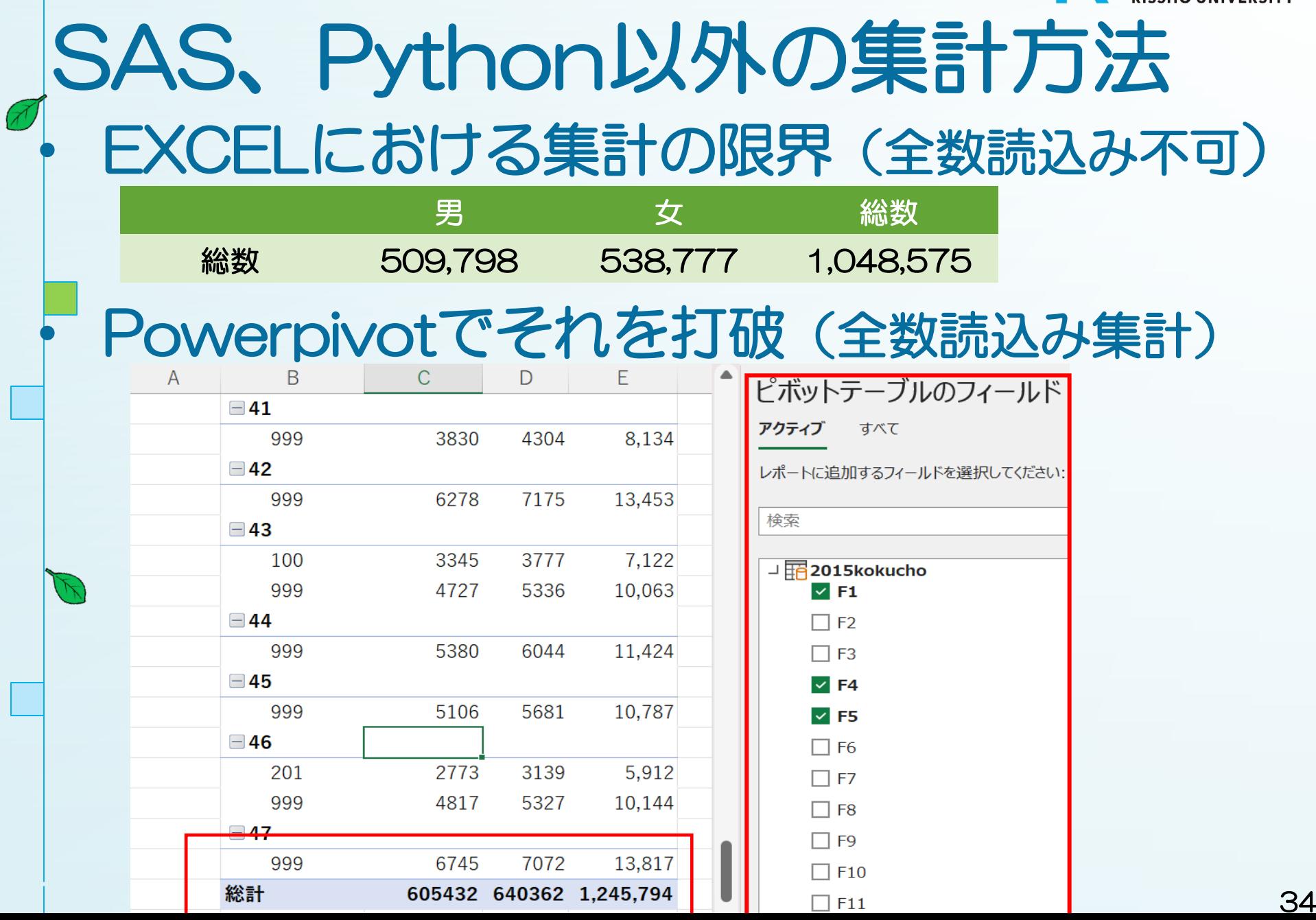

Г

Г

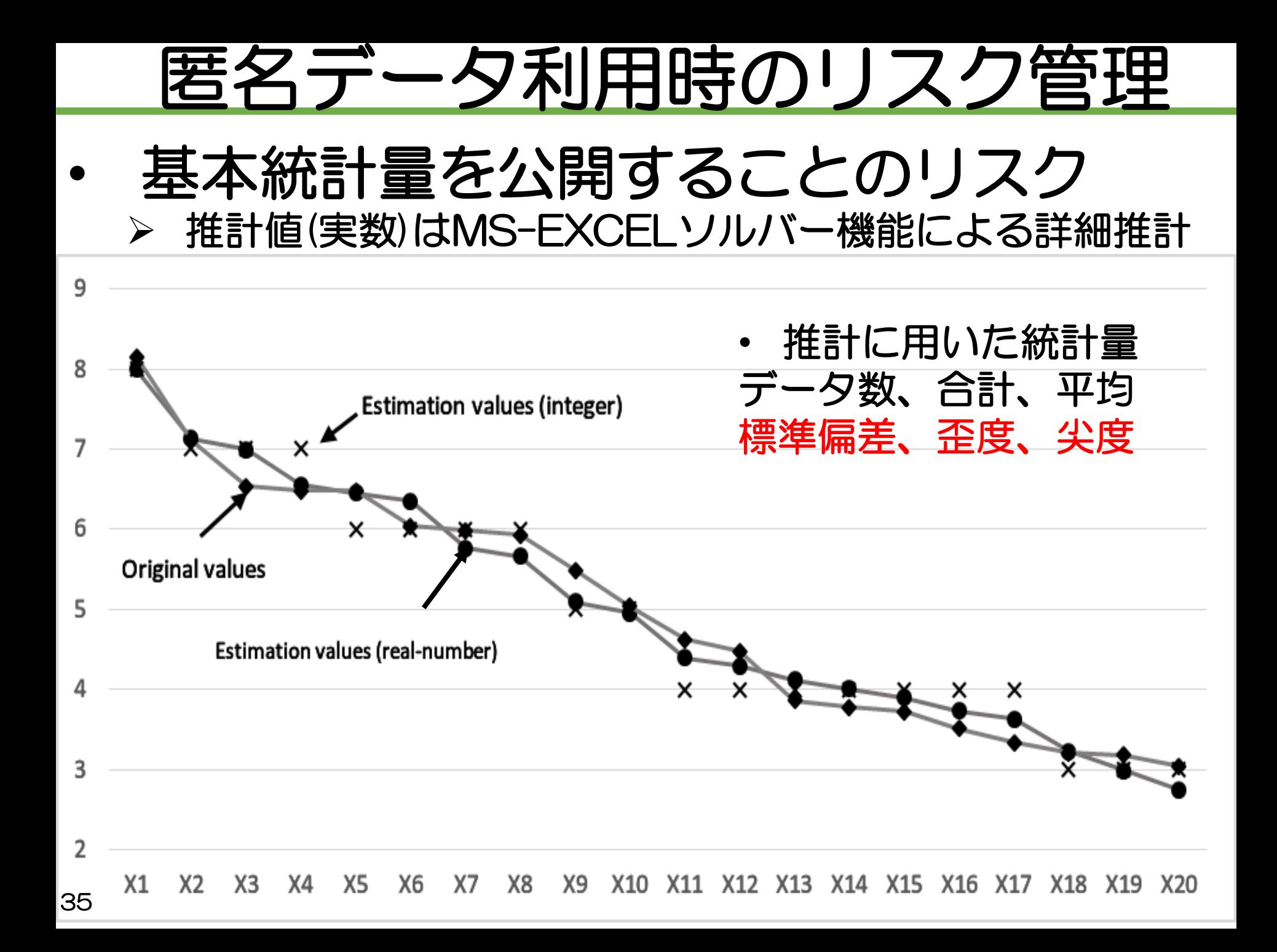

### 元データを推計するためのDB

 $x_1 + x_2 + \cdots + x_{99} + x_{100} = 100$ 

 $x_{100} \leq x_{99} \leq \cdots \leq x_2 \leq x_1$ 

すべての数値パターンを作成:約1.9億パターン → Oが多い行列 (78.2%)

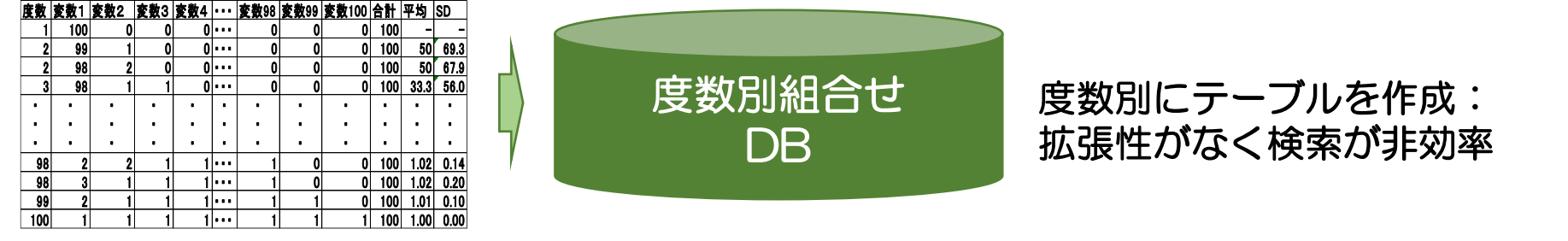

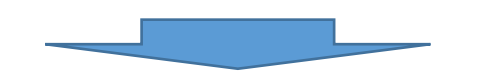

#### 効果的なデータの格納、抽出と拡張性の向上

#### 0以外のセルを「行」と「列」と「数値」に変換

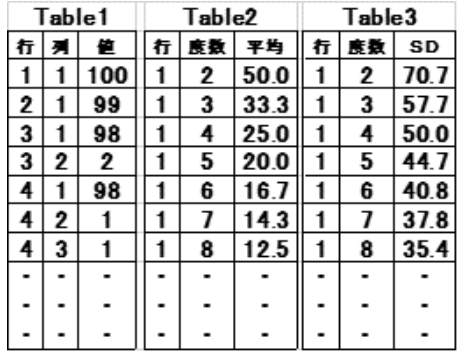

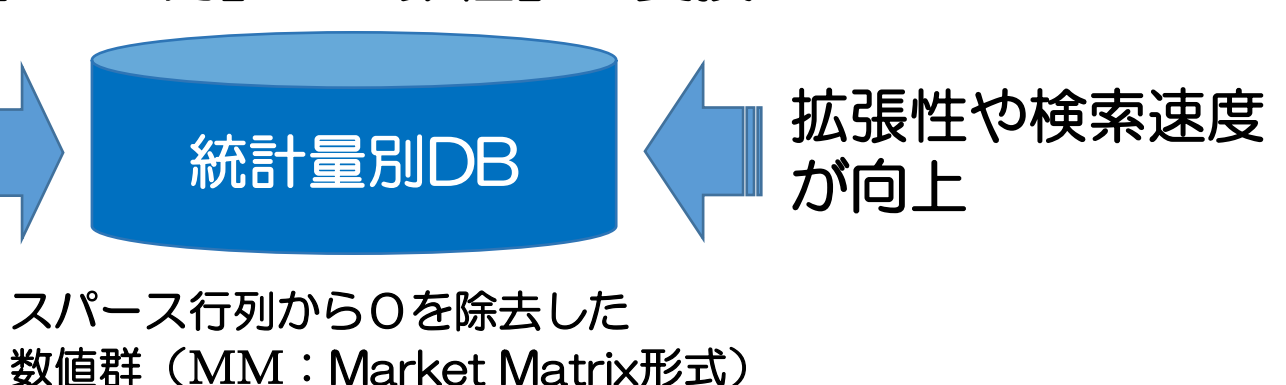

### 度数20の数値パターン抽出結果

➢ 度数20の元データ

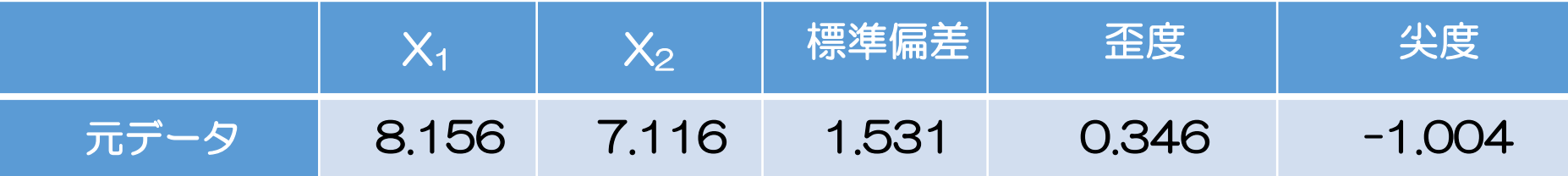

#### ➢ 度数20のテーブルから近似データを抽出

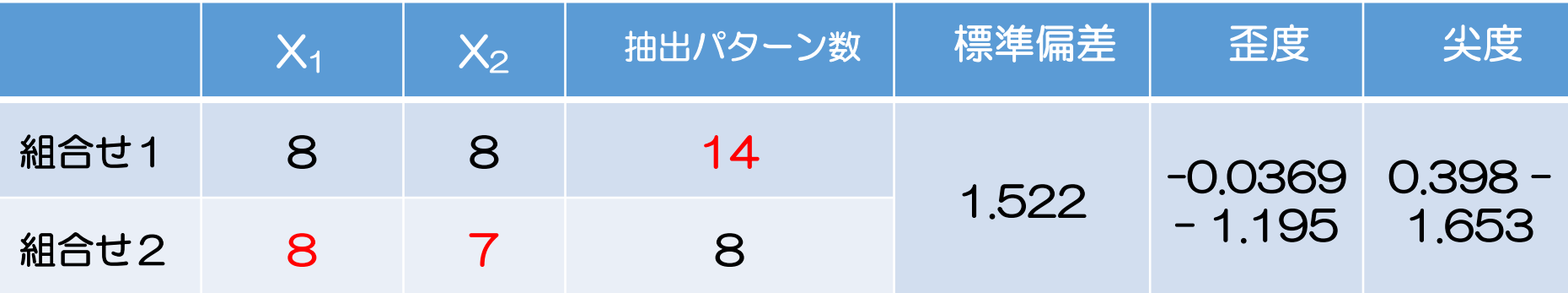

#### ➢ DBから抽出した推計に用いるデータ

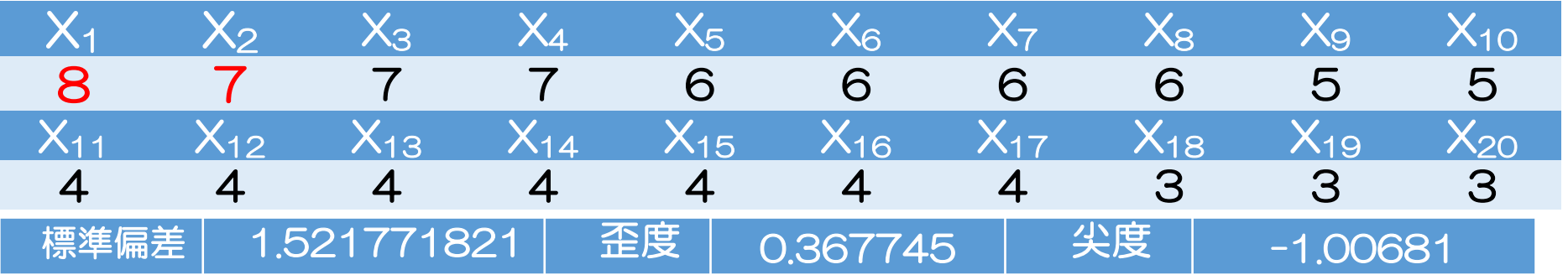

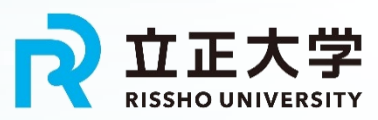

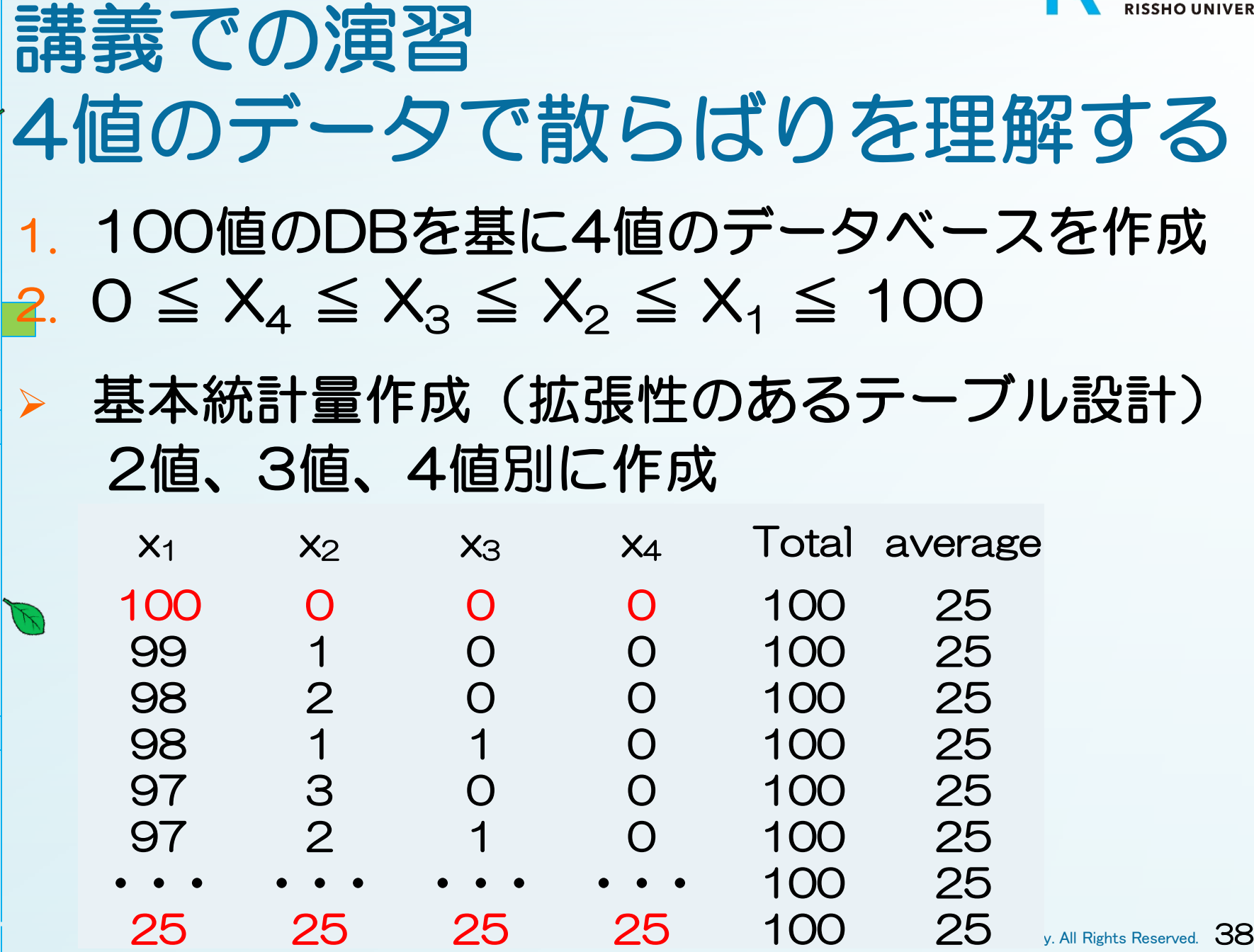

 $\mathbb{Z}$ 

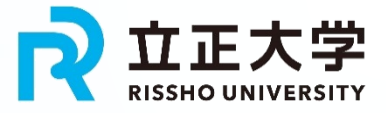

# Pythonコード

import pandas as pd patterns = [] # x1 from 100 to 25 for  $x1$  in range(100, 24,  $-1$ ):  $\#$  x2 from 0 to x1 for  $x2$  in range(min( $x1+1$ ,  $101-x1$ )):  $\#$  x3 from 0 to x2 for  $x3$  in range(min( $x2+1$ , 101- $x1-x2$ )):  $\#$  x4 from 0 to x3 for  $x4$  in range(min( $x3+1$ , 101- $x1-x2-x3$ )): total =  $x1 + x2 + x3 + x4$ # Ensure total is 100 if total  $== 100$ : patterns.append $([x1, x2, x3, x4])$ # Convert list of patterns to pandas DataFrame df = pd.DataFrame(patterns, columns=['x1', 'x2', 'x3', 'x4']) # Save DataFrame to Excel file df.to\_excel(r'f:¥Py\_pattern4.xlsx', index=False)

print(f"The end!")

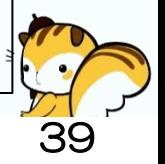

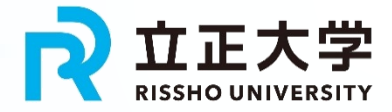

## 2値から4値への拡張

#### 2値、3値、4値の合計がそれぞれ100の場合、 平均、分散、標準偏差を計算(赤字に注目) ※このプログラムもChatGPTが対応(黄色い部分)

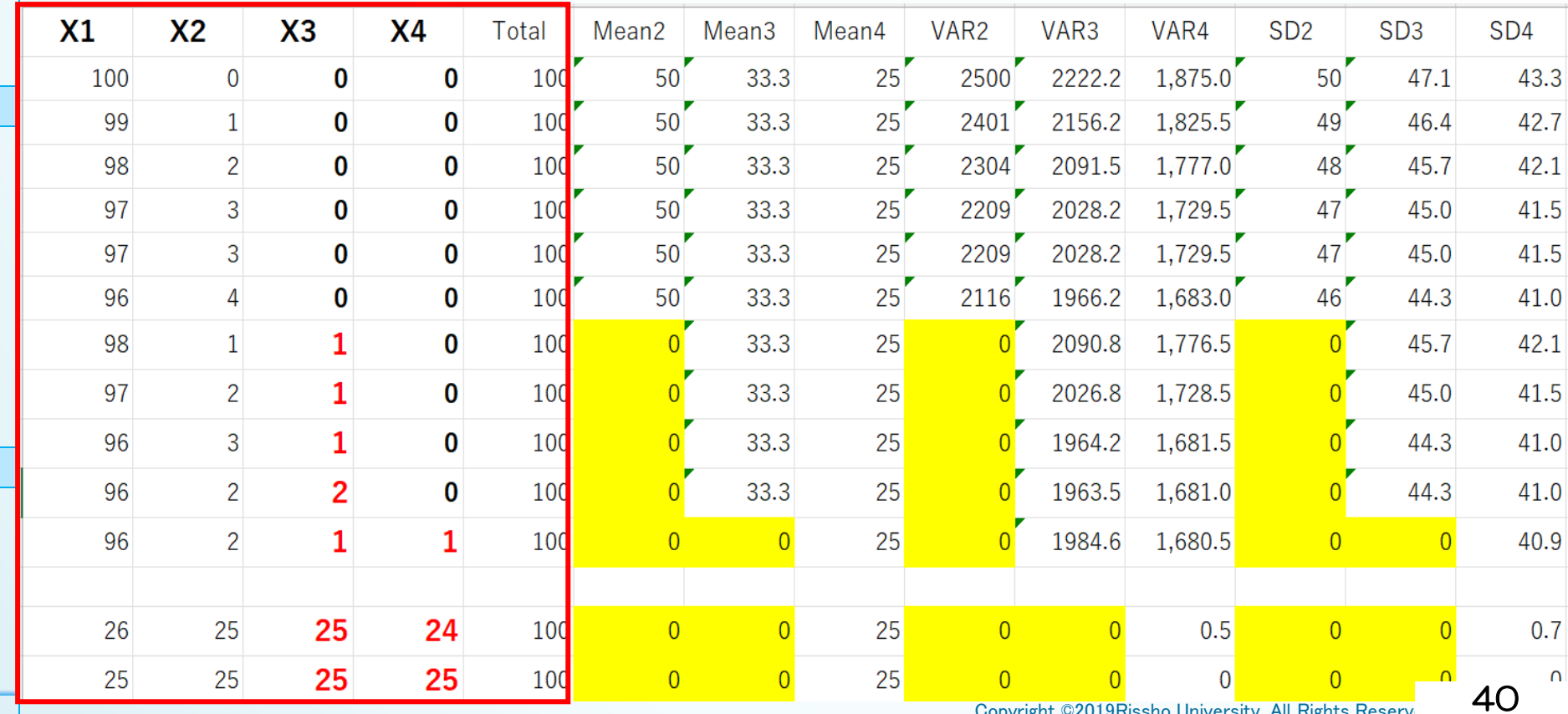

Copyright ©2019Rissho University. All Rights Reserve

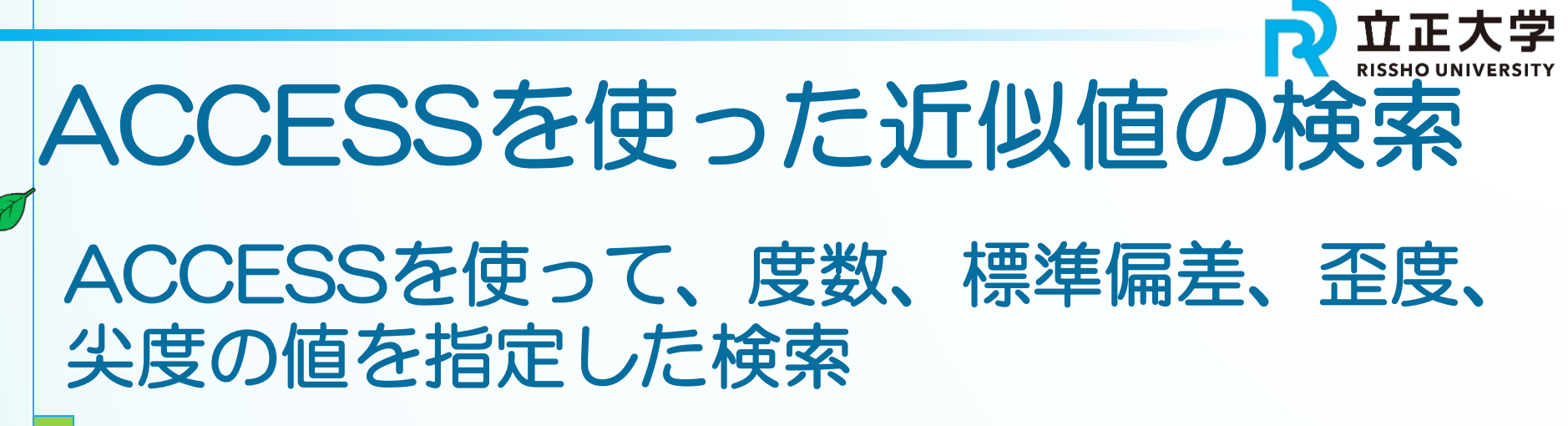

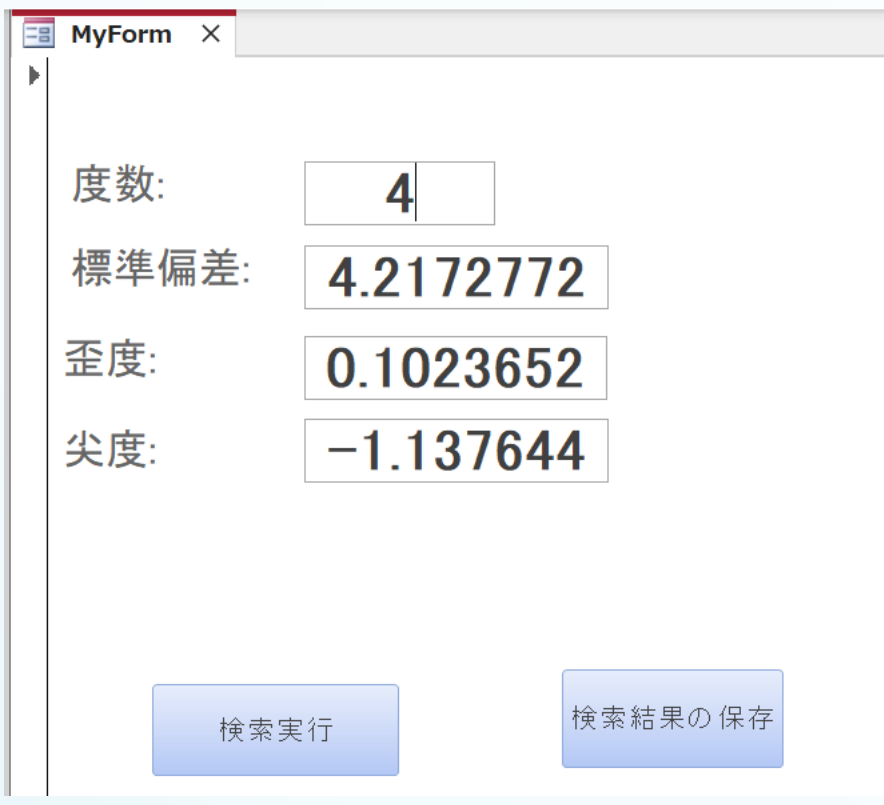

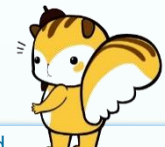

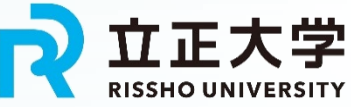

# EXCELソルバーでの推計 EXCELのソルバーやシナリオを使って分析

(FI)

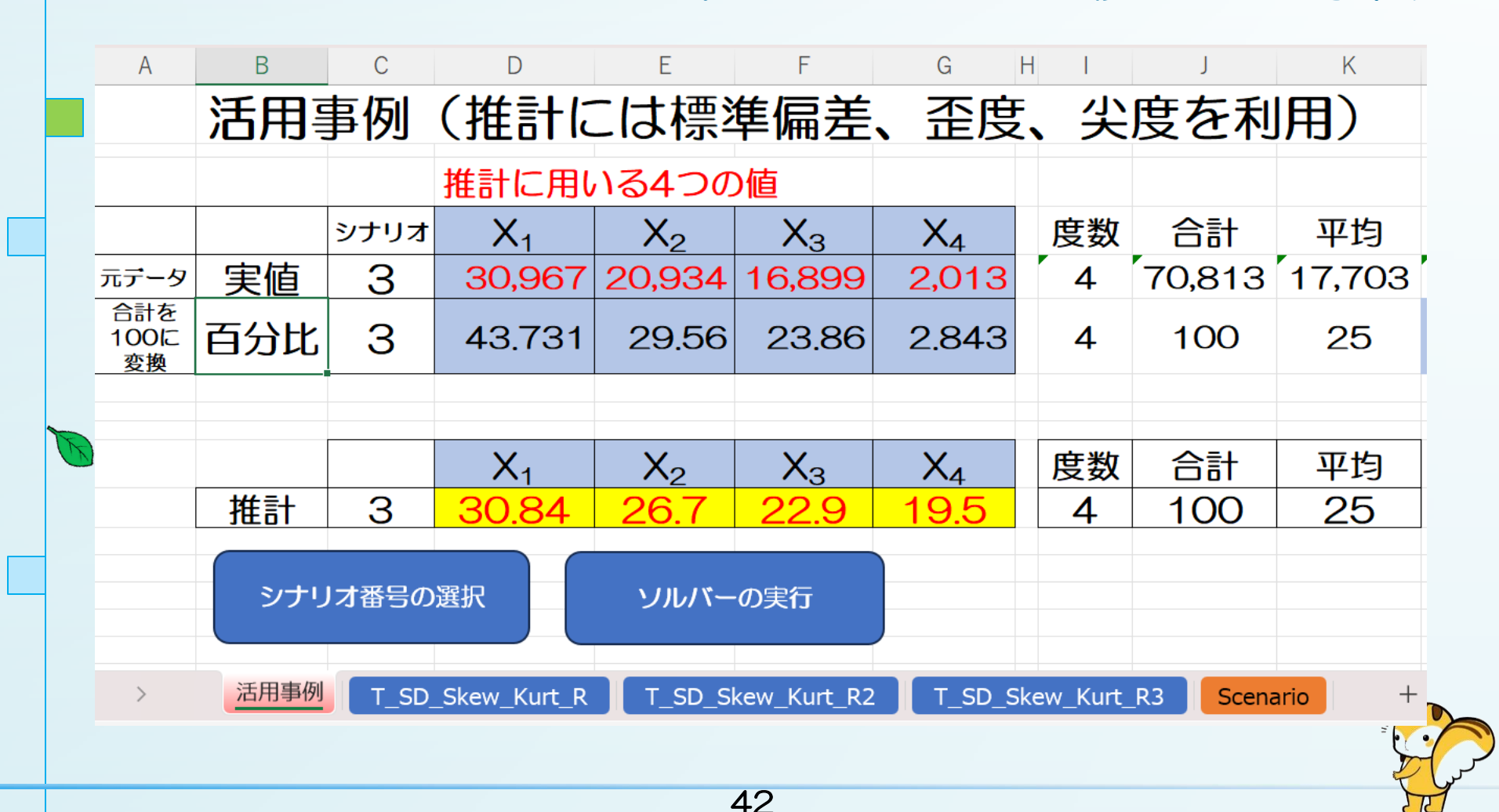

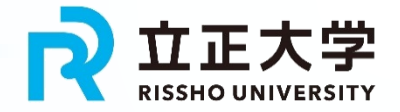

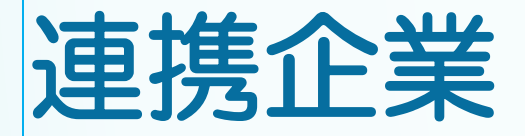

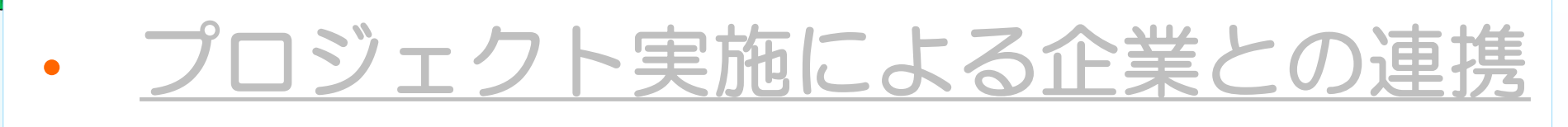

- 1. 株式会社タクミイソフォメーションテクノロジ
	- 生活時間調査データの分析
	- SASを使ったデータ分析の講義の実施 ➢ 機会学習ができるSAS VIYA等

2. 株式会社プラージュ • 生活行動データ可視化アプリ 「Life Trackerの開発 (デモ可能)」 • データ取得システムの構築(開発中)

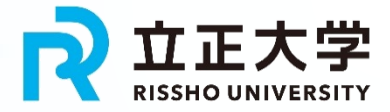

# Life Trackerによる多種多様な行動分析 アプリの開発:株式会社プラージュ

• 社会生活基本調査の仕様から大幅な機能拡張 1.生活時間調査20の行動 → 行動対象を拡大中 |2.24時間96コマ → 1440コマ(1分刻み) 3.夫婦のみの世帯 → 夫婦と子供2人 4.アバターと行動リストを連結 → 喜怒哀楽を追加(全年齢対象) 1.日本語 → 英語を追加 2.2つの行動比較(2画面) ➢ 夫や妻からの視点からの行動分析

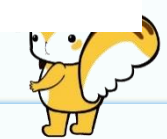

# 行動データの作成(EXCEL)

#### 連続した行動:まとめて入力が可能(日英可) EXCELでデータ作成:多種多様なパターンを 作成、比較できる

You can press the button after entering the daily data for one person.

**ActData OutPut** 

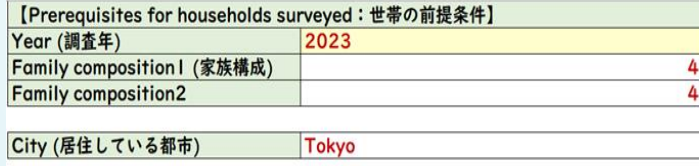

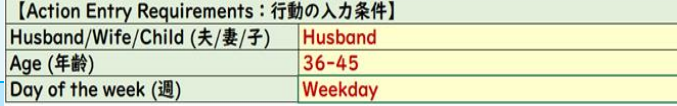

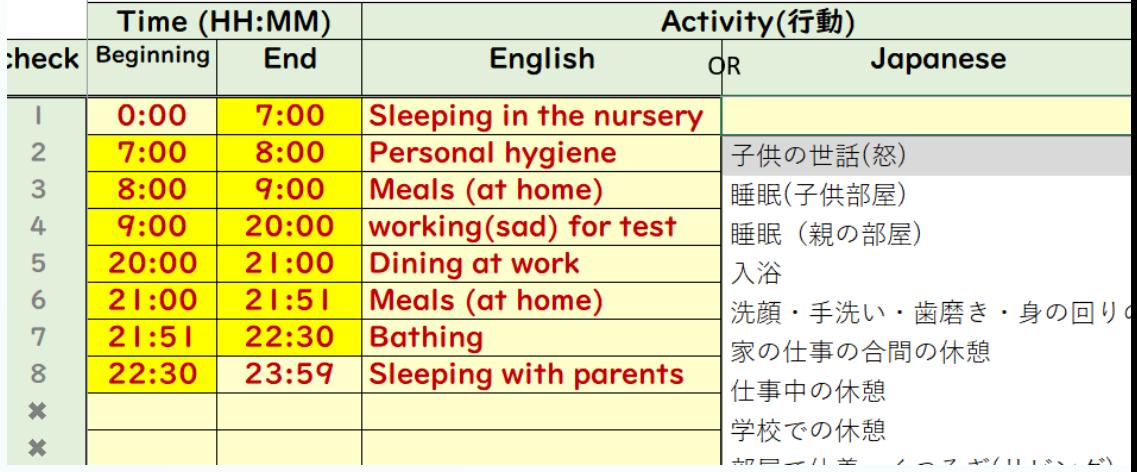

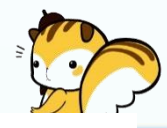

廿正大学

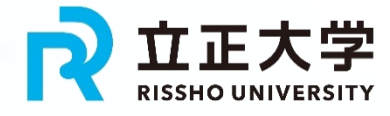

### 行動データ管理表(EXCEL)

#### 行動を管理

(FI)

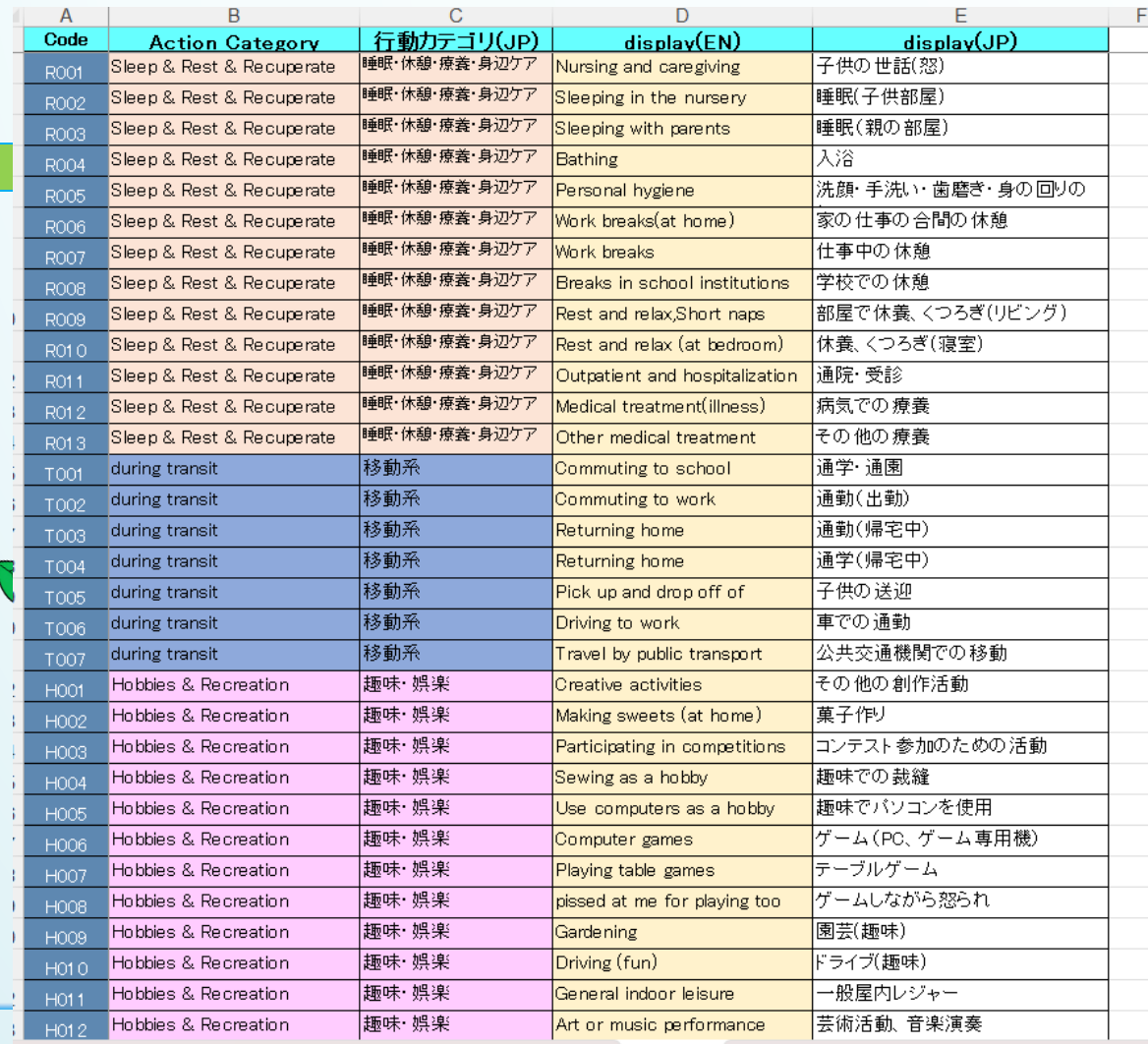

### EXCELファイルでのデータ作成(改訂後)

- 夫と妻の属性と1440コマの行動を登録
	- 2つのファイル(夫の視点、妻の視点)で同時に 表示

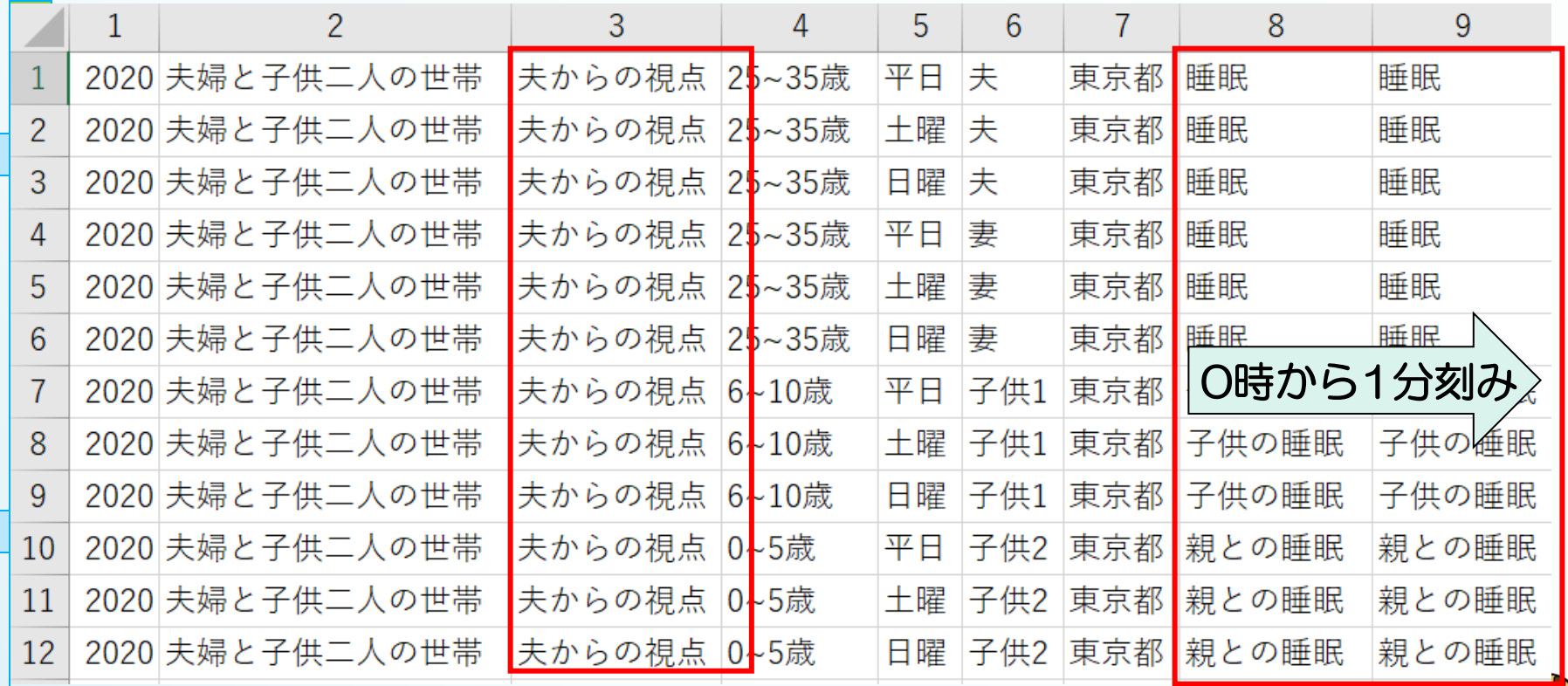

立正大学

### EXCELファイルでのデータ作成(改訂後)

#### • 夫の視点は、夫が入力しているので、喜怒哀 楽を含む細かい行動入力が可能

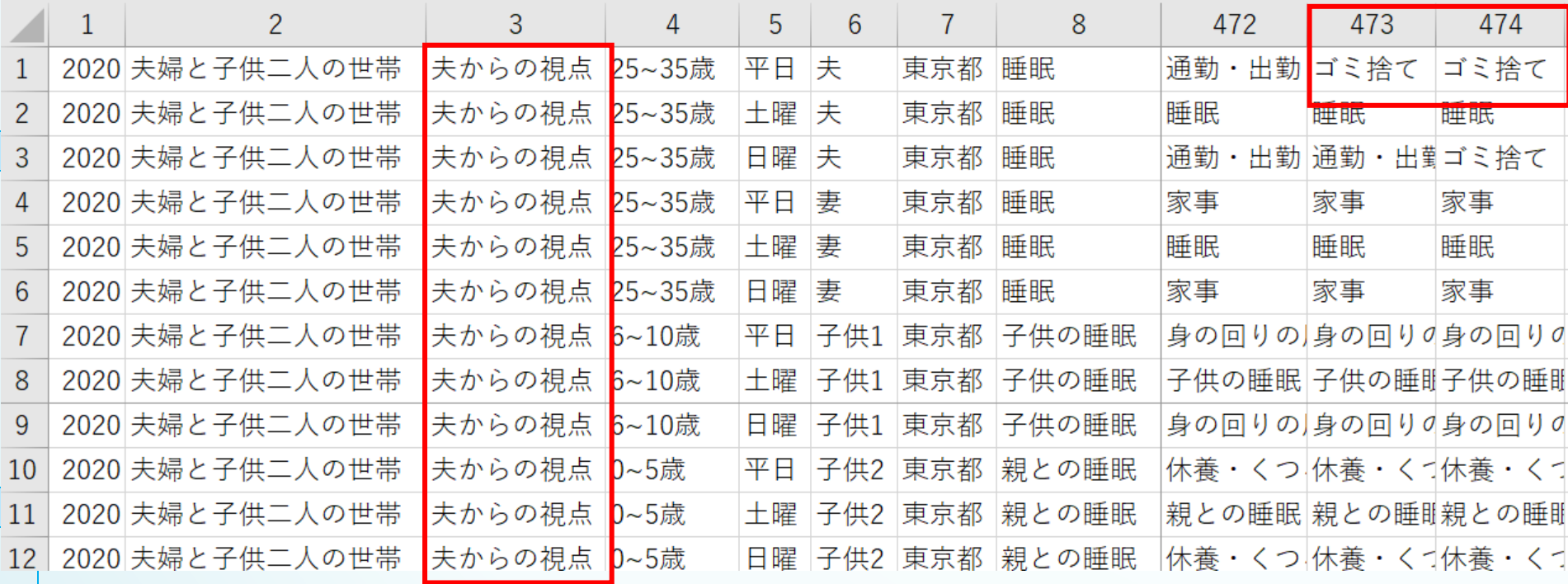

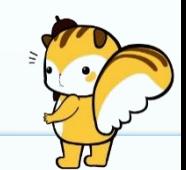

立正大学

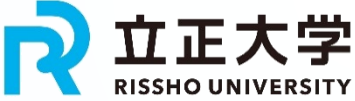

### 夫婦間の視点の相違1 • 1分刻みにしたことで、夫の行動に「ごみ捨て」が表示可能

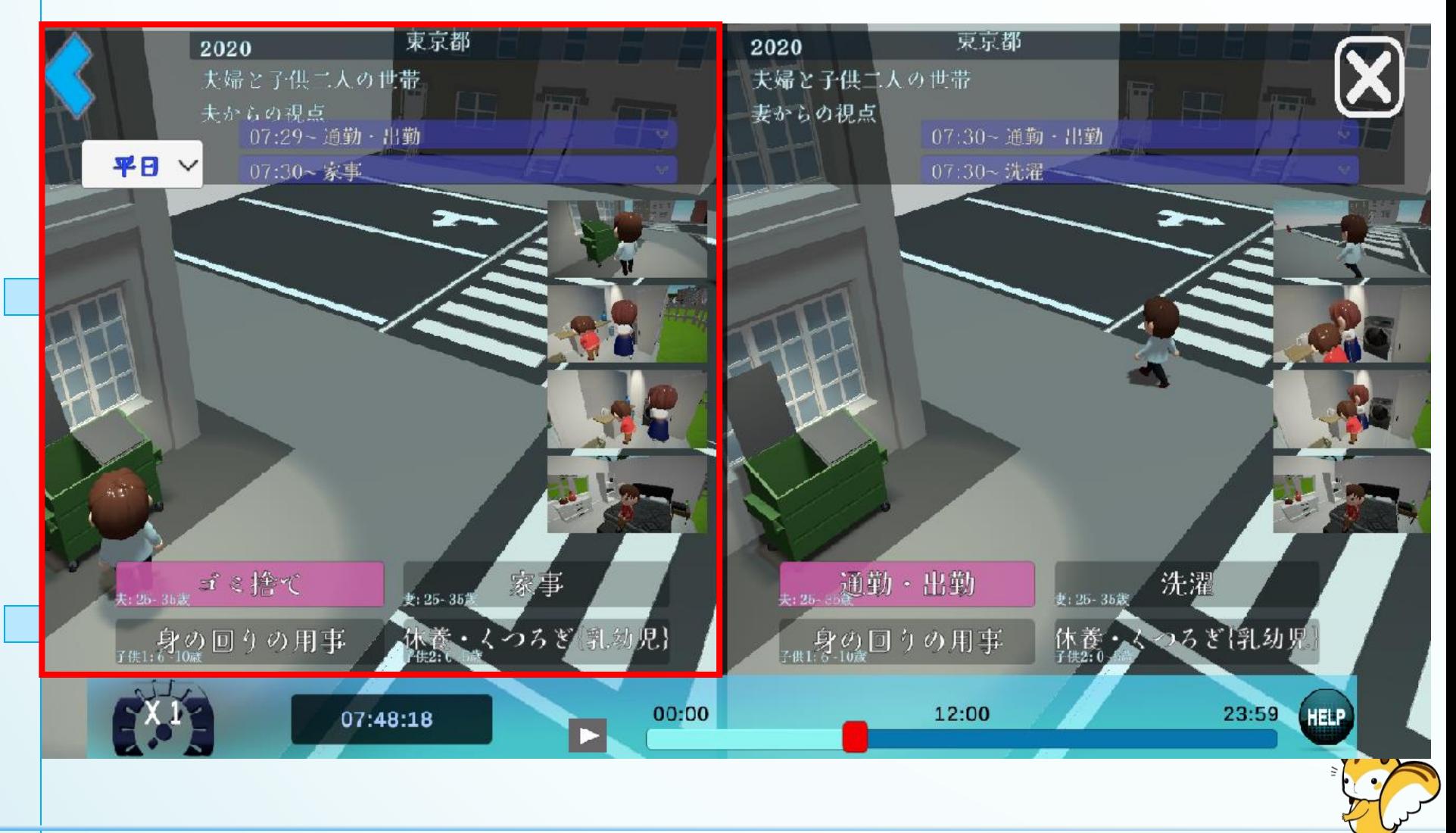

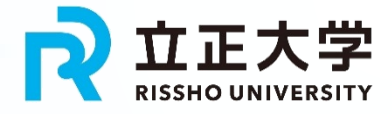

# 夫婦間の視点の相違2

(FT)

• 喜怒哀楽は本人のみが入力できる情報 • 誰もが楽しめるデータの可視化

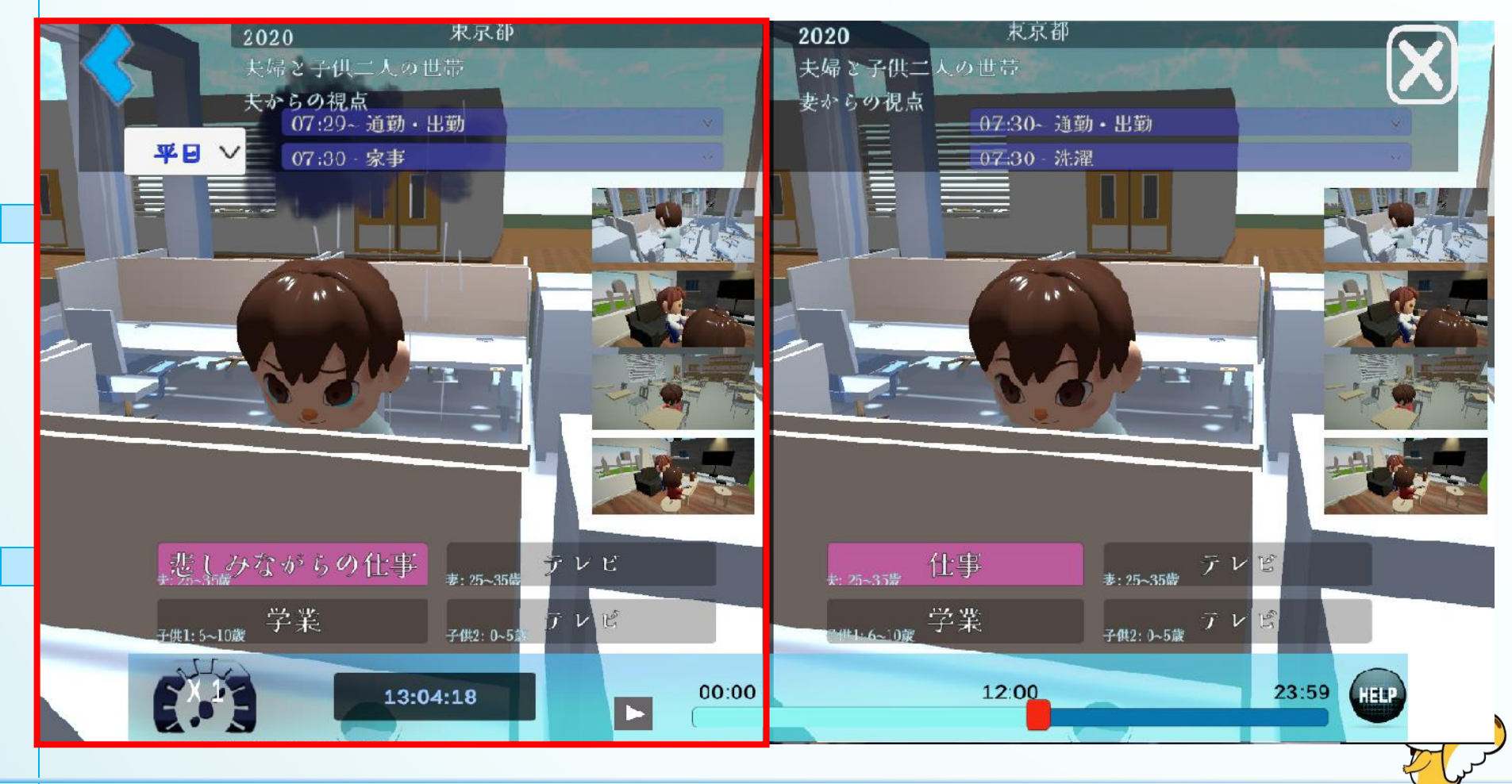

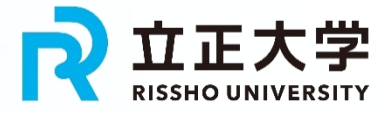

# 夫婦間の視点の相違3

• 悲しみから怒りへの気持ちの変化を表現 • 表現の追加は可能

![](_page_50_Picture_3.jpeg)

### R拉正大学 最新の日本語・英語切り替えバージョン

Gotanda Tokyo Gotanda Tokyo 2023 2023 English Household with a couple and two children Household with a couple and two children Wife has a second job; household income is 8 million yen Wife has a second job; household income is 8 million yen 12:41~Main job(outside of the home) 12:41~Main job(outside of the home) **Weekday** 12:00~ General sports or exercise 12:00~ General sports or exercise Main job(outside of the home General sports or exercise Main job(outside of the home) **General sports or exercise Tusband: 25-35** ife: 25-35 Husband: 25-35 **Communication via PC, Using SNS** Education in school institutions. Communication via PC, Using SNS Education in school institution Child $2:0-5$  $Child2: 0-5$ **Child1: 6-10** 12:00 23:59 **HELP**  $00:00$ 14:03:53

![](_page_52_Picture_0.jpeg)

![](_page_52_Picture_1.jpeg)

![](_page_53_Picture_0.jpeg)

### [デモ画面\(](http://stg.priar.jp/questionnaire/chat.html)開発中)

![](_page_53_Picture_29.jpeg)

![](_page_53_Picture_3.jpeg)

![](_page_54_Picture_0.jpeg)

### 【その他の企業融合】スポーツデータザイ】 エンス次世代スプリンター育成

オリンピックの男女100m走において、日本人のメダリストがいない。 個々の体格の格差を補うため、これまでの走法をスポーツデータサイエンス に基づき、日本人に最適な走法を導出し、この種目のメダリストを育成する。

![](_page_55_Figure_2.jpeg)

表 100m走における4つの局面

![](_page_56_Picture_0.jpeg)

Company Copyright Copyright Copyright Copyright Copyright Copyright Copyright Reserved. All Rights Reserved. All Rights Reserved. All Rights Reserved. All Rights Reserved. All Rights Reserved. All Rights Reserved. All Righ

![](_page_57_Picture_0.jpeg)

![](_page_57_Picture_1.jpeg)

![](_page_58_Picture_0.jpeg)

## ご清聴ありがとうございました。

質問等がございましたら、以下のメールアドレスに連絡願います。 **shirakawa.kiyomi@rissho-univ.jp**

![](_page_58_Picture_3.jpeg)